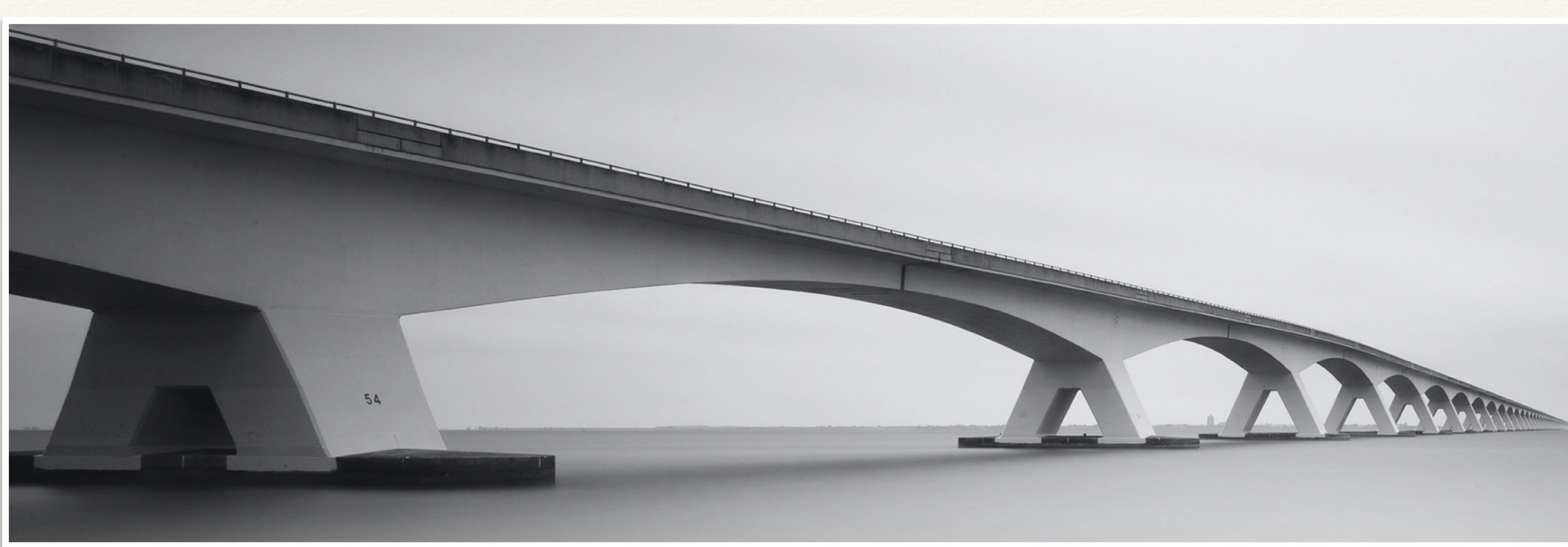

# Seguridad y confianza digital

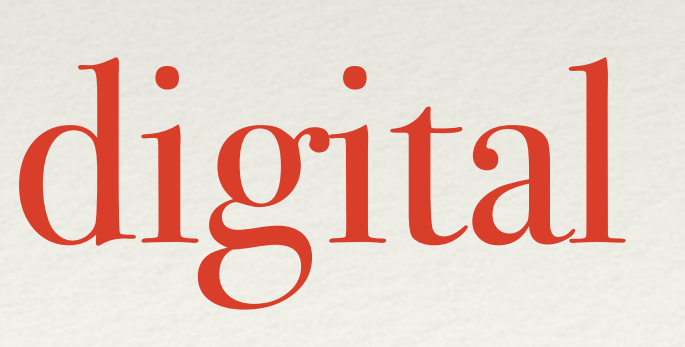

CFIE Soria Curso 2022-2023

*Javier Fernández Sáez [jfernandezs]*

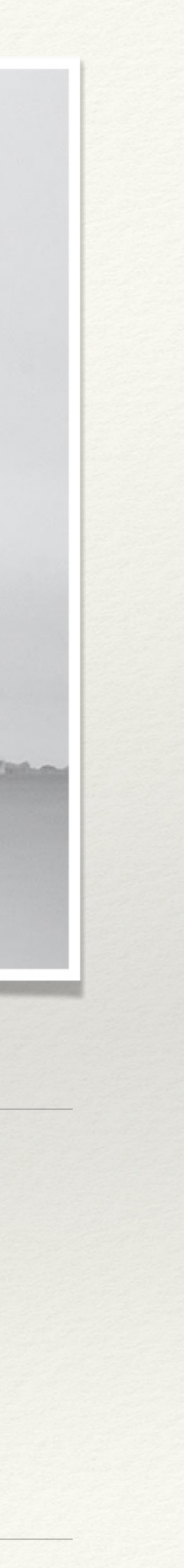

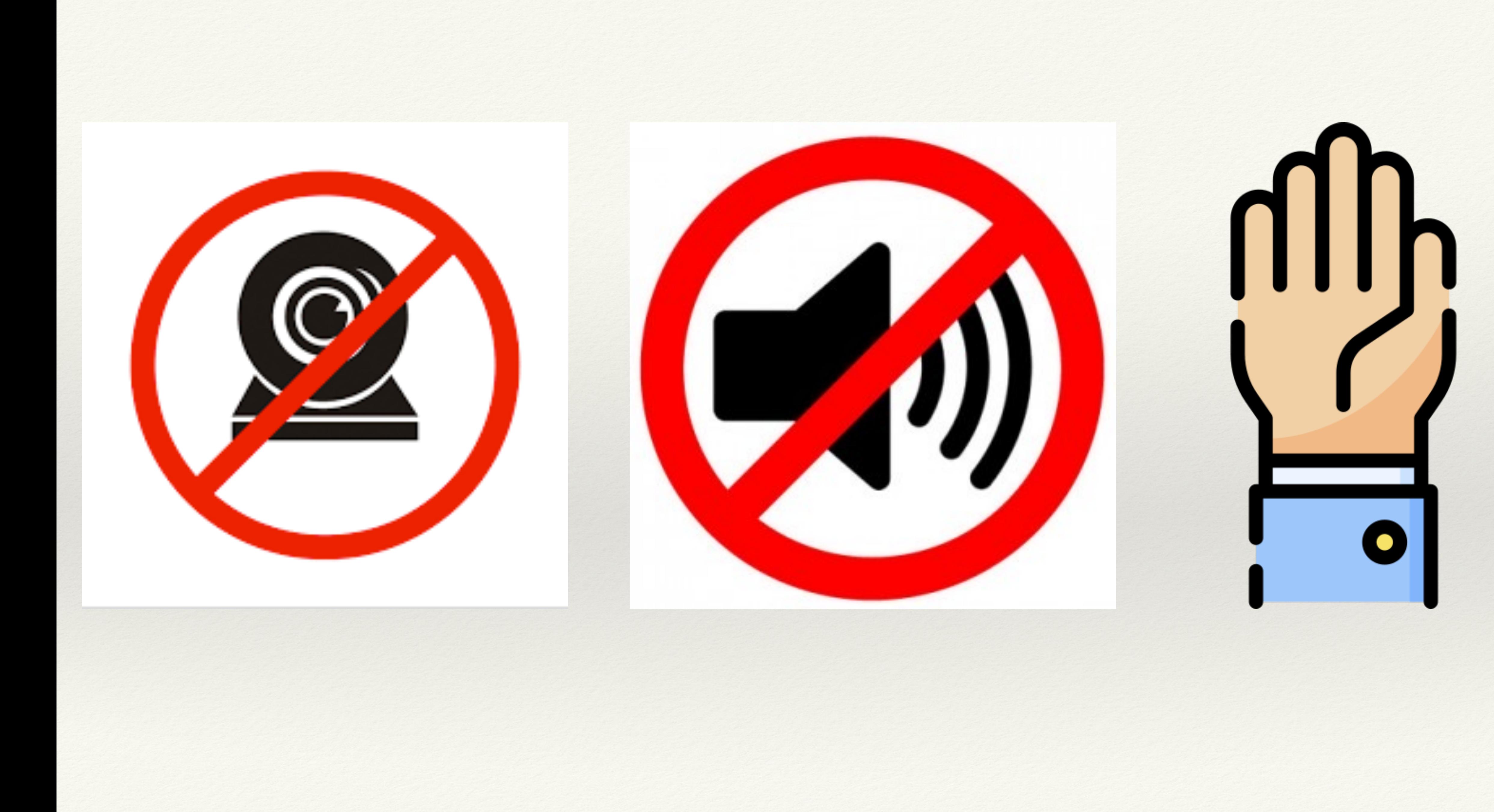

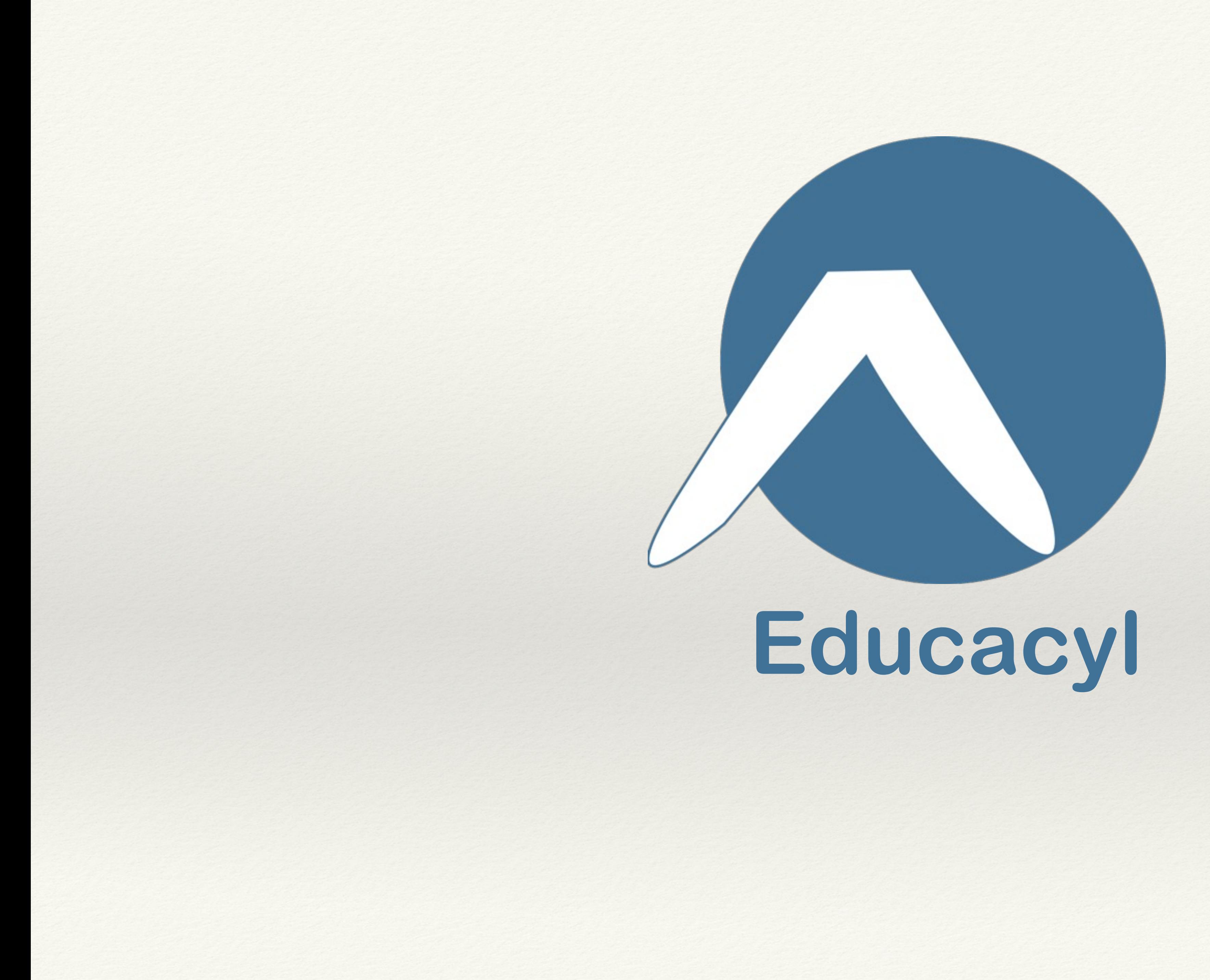

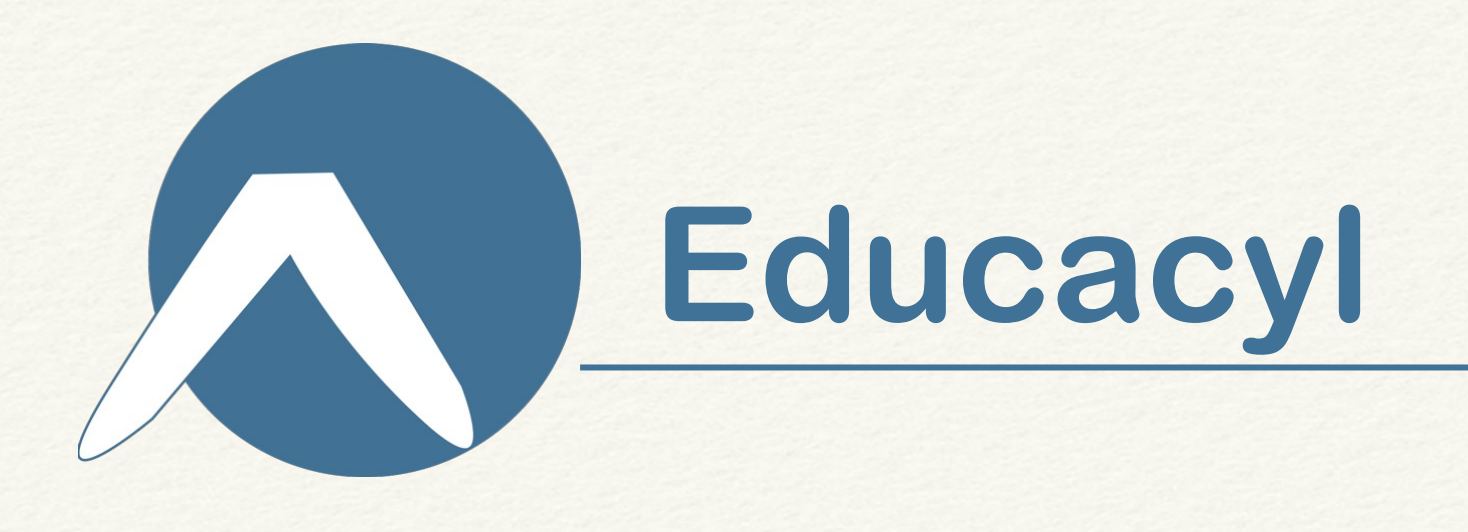

- Los centros
- El personal docente
- El personal no docente \*
- El personal de administración
- El alumnado de centros públicos
- Los padres y madres de alumnos de centros públicos
- Otros

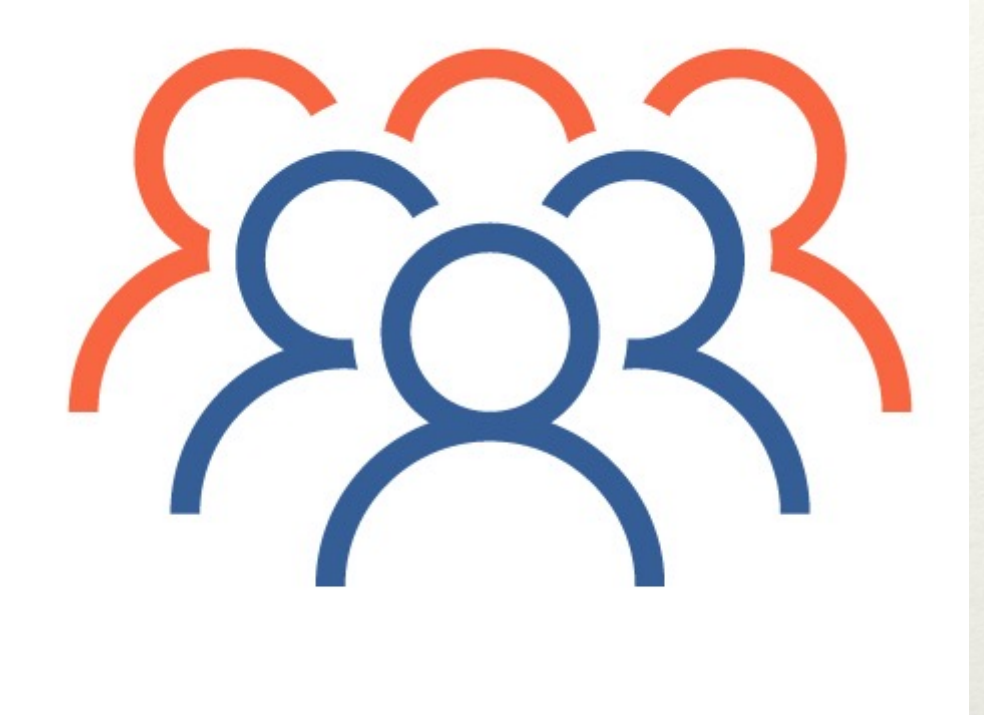

# **¿Quién tiene cuenta?**

- Los centros  $\rightarrow$  Registro Jurídico de Centros
- El personal docente $\rightarrow$  Dirección Provincial de Educación
- El personal no docente  $\rightarrow$  DPE + Centro
- El personal de administración  $\rightarrow$  Dirección Provincial de Educación
- El alumnado de centros públicos  $\rightarrow$  Centros (Stilus)
- Los padres y madres de alumnos de centros públicos  $\rightarrow$  Centros (Stilus)
- Otros

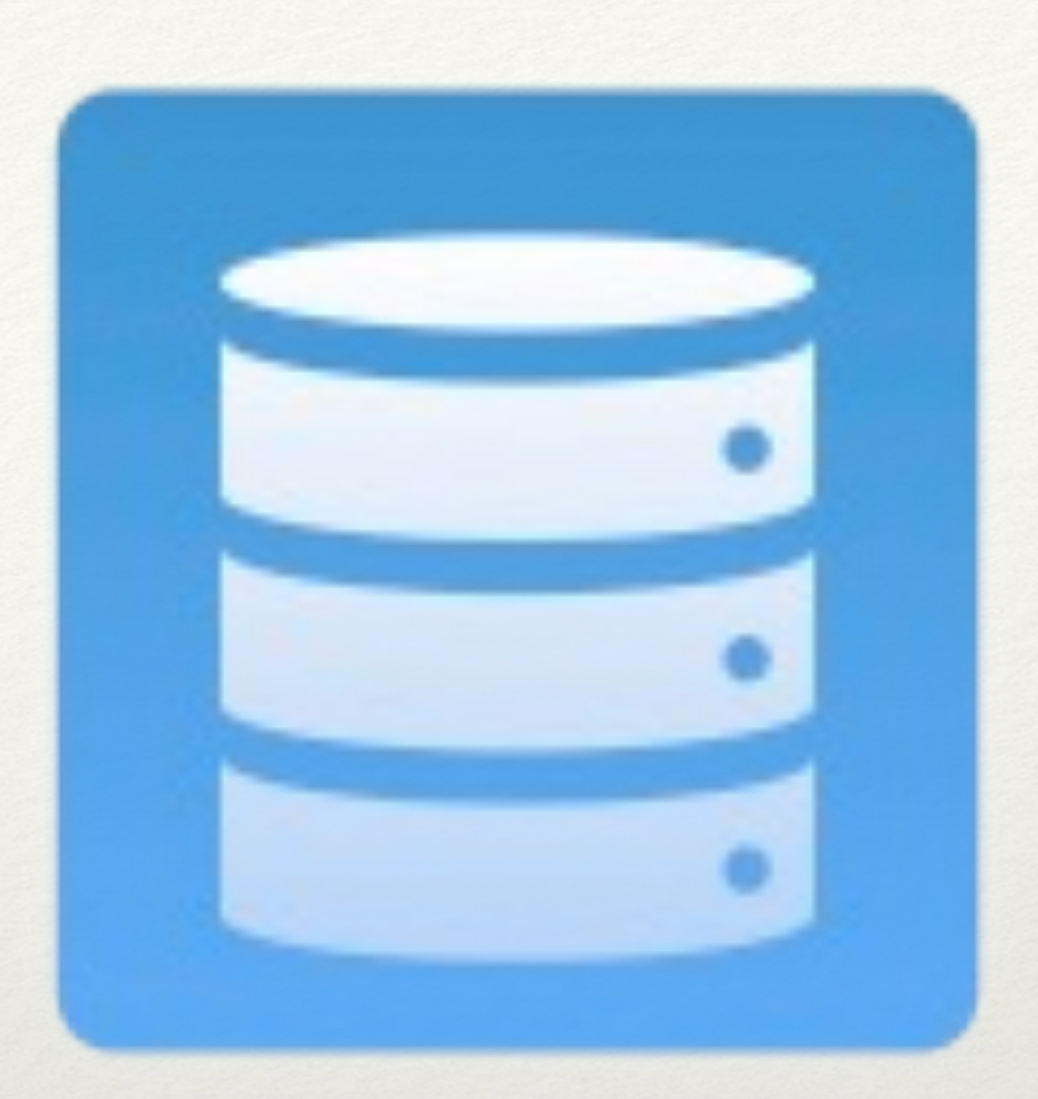

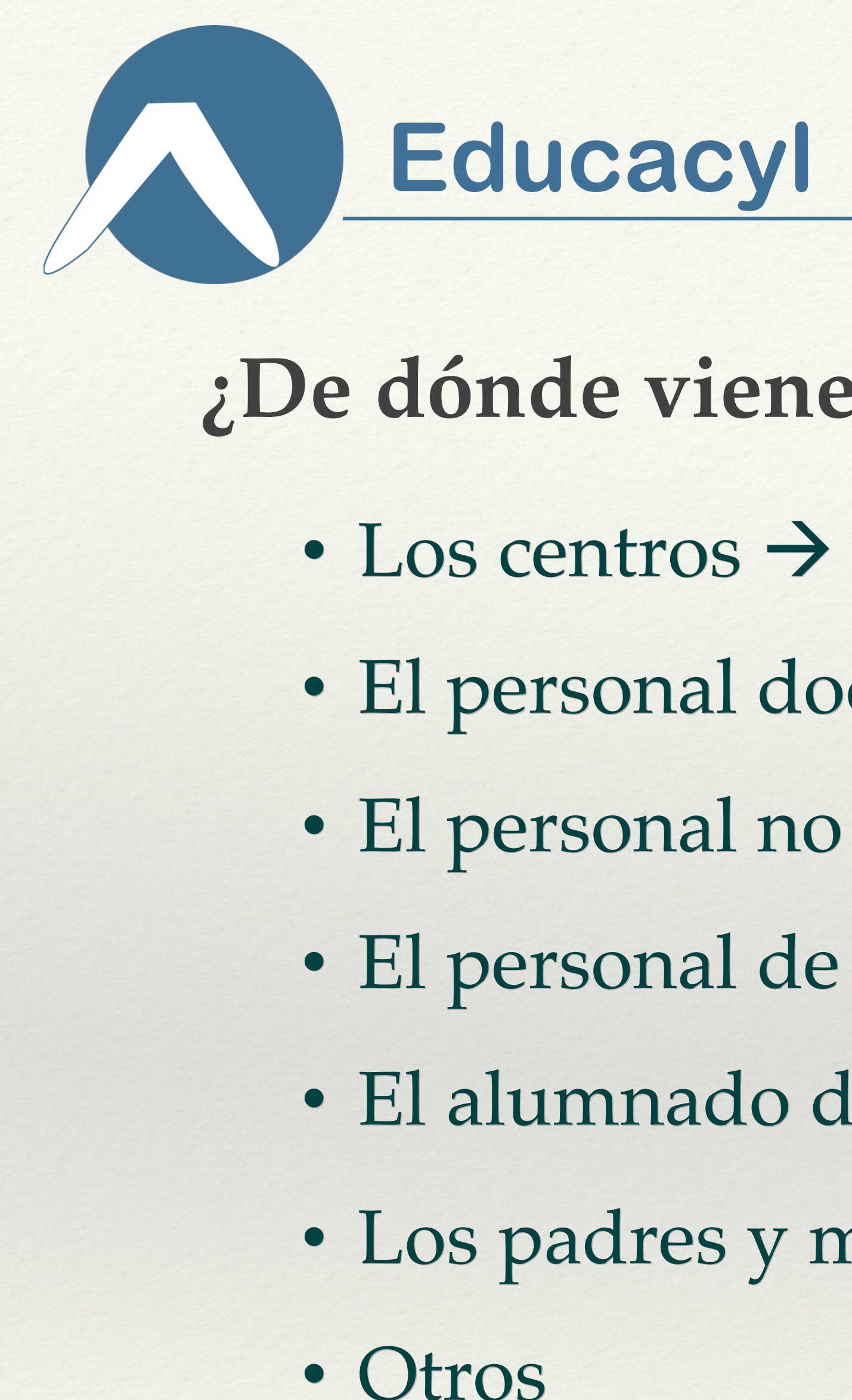

# **¿De dónde vienen los datos?**

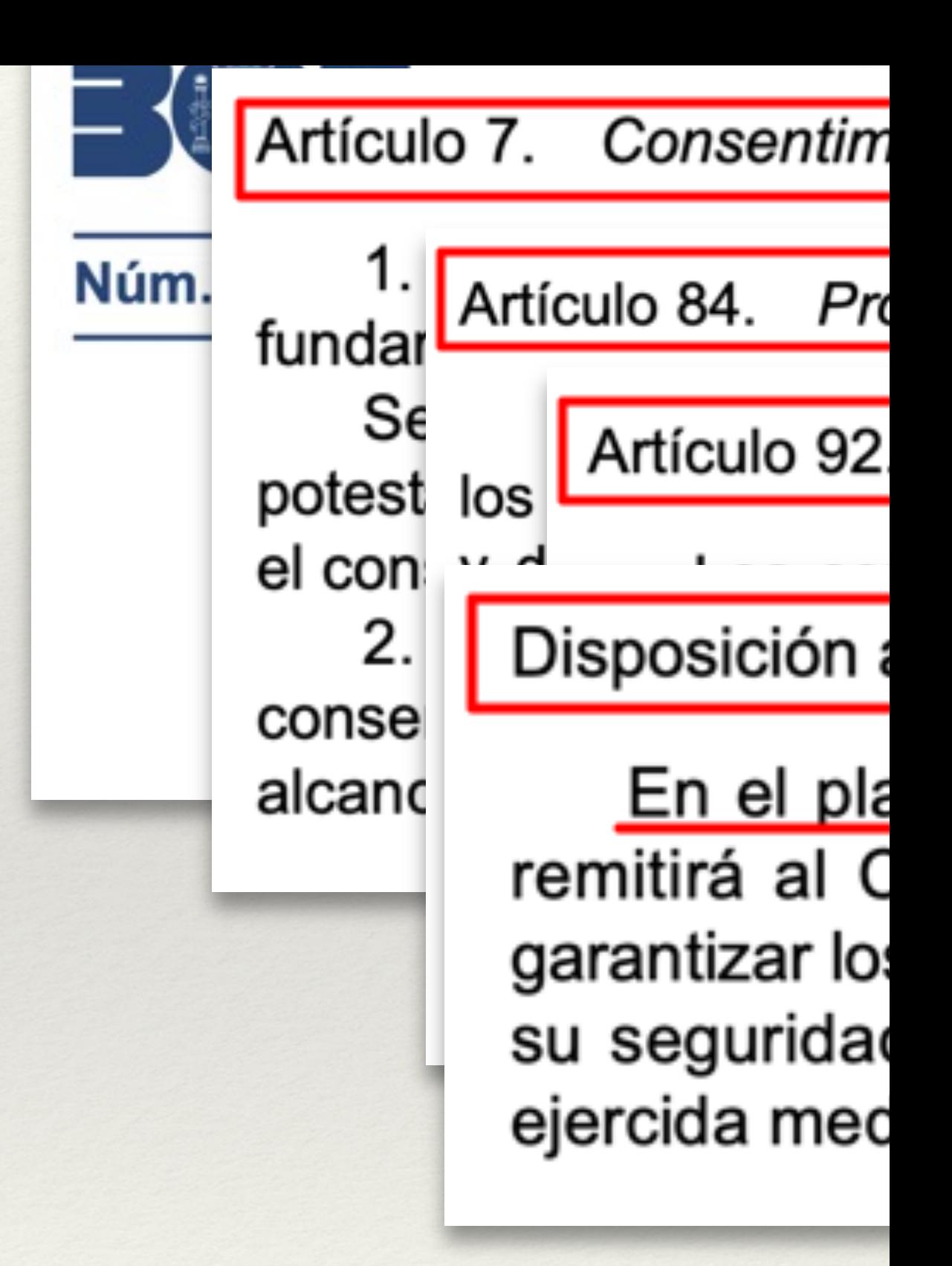

https://www.boe.es/buscar/doc https://www.boe.es/buscar/act.

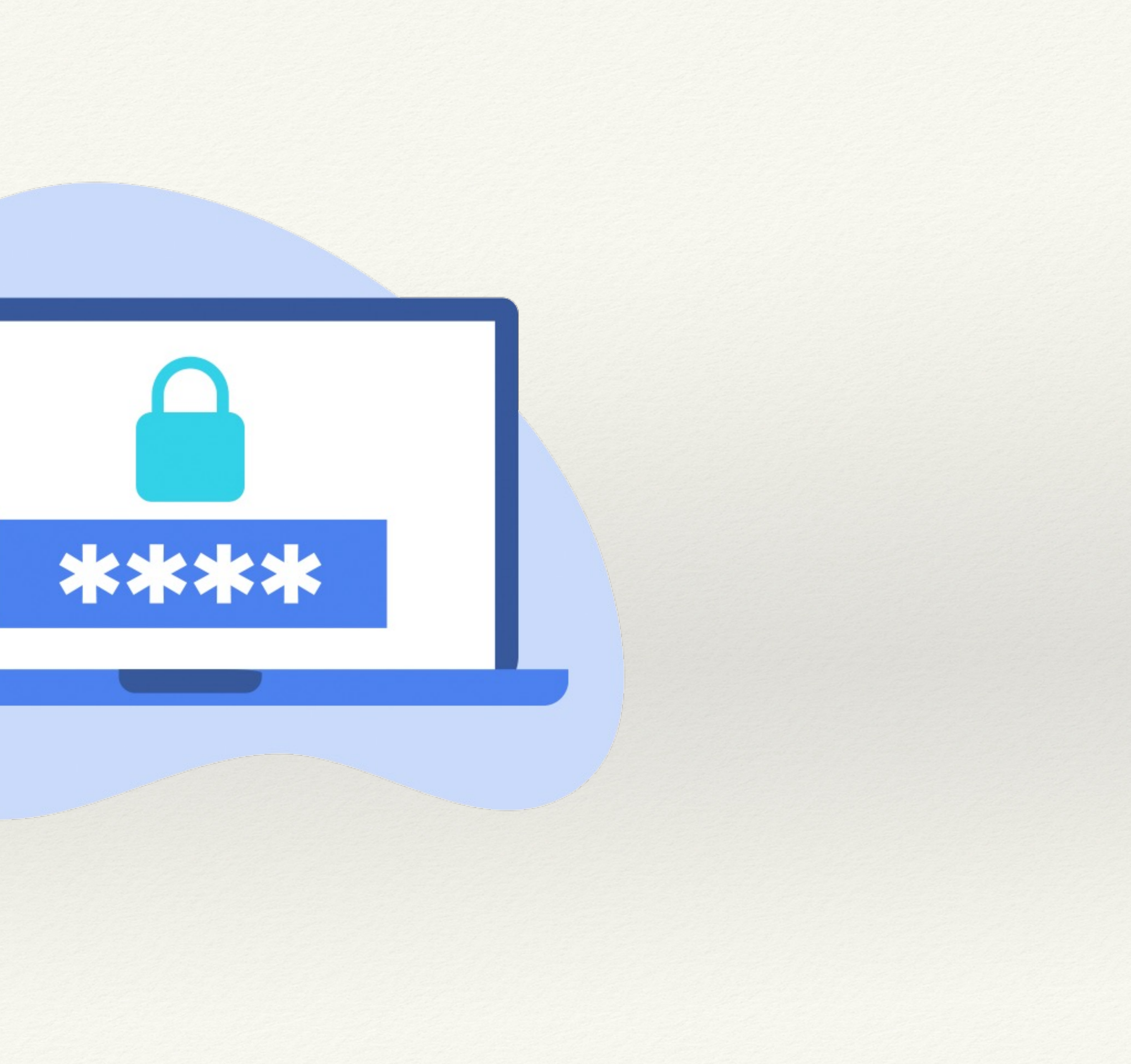

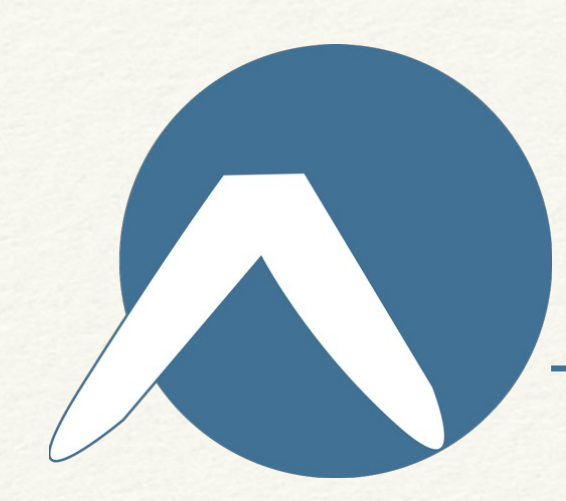

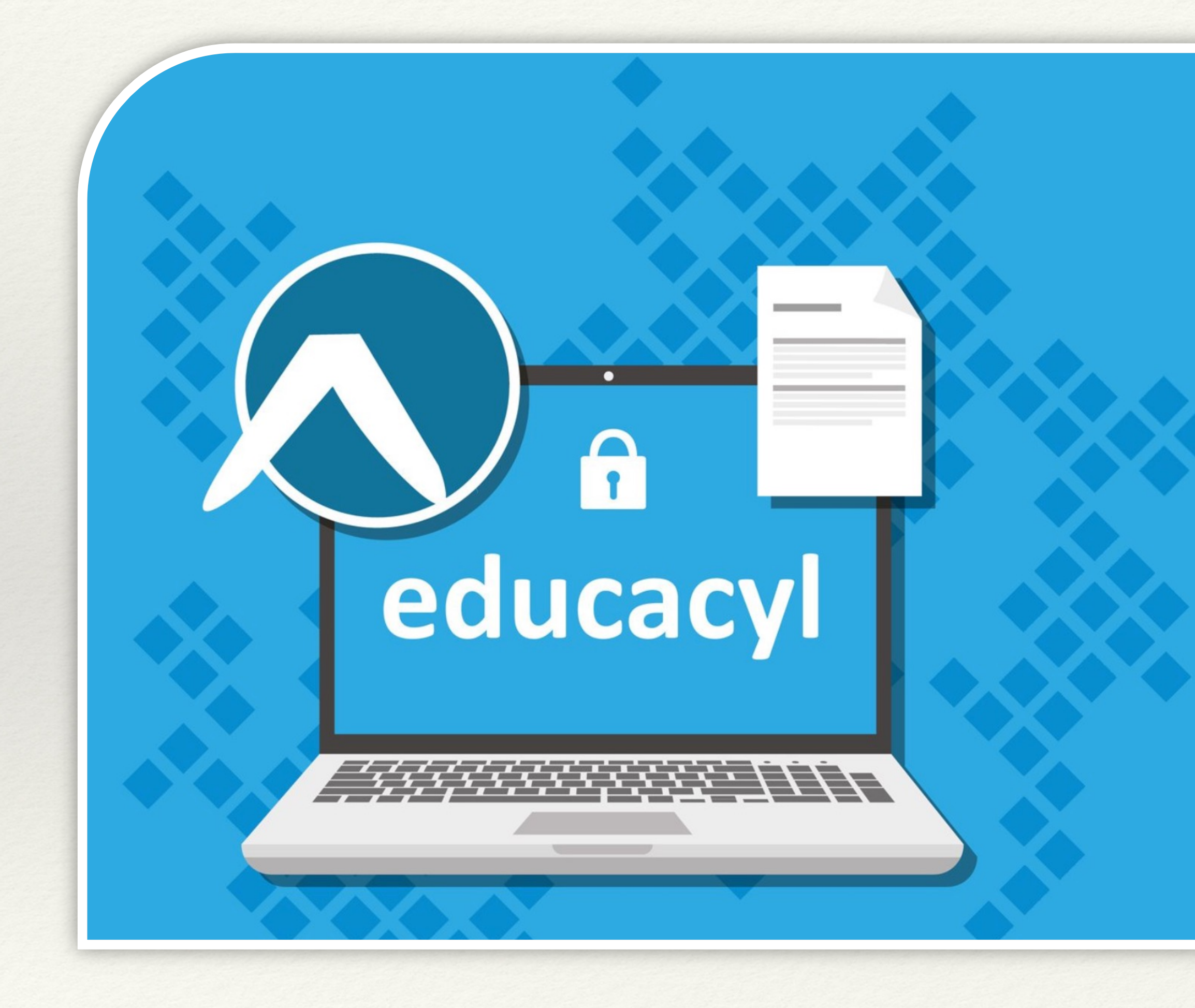

## contract educacyl

#### Nombre de Usuario y Contraseña.

alguien@example.com

Contraseña

#### Iniciar sesión

- No recuerdo mis datos de acceso.
- No tengo cuenta en el Portal:
- ¿Puedo darme de alta?
- · Darse de alta

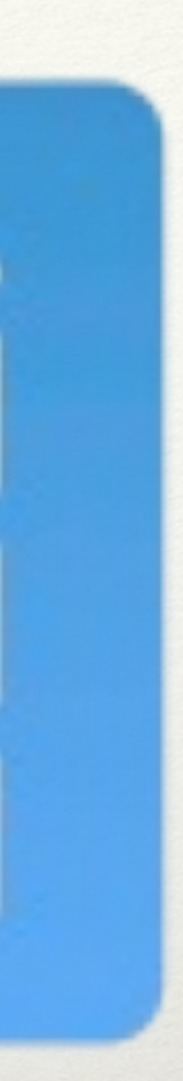

### Equipos compartidos

- Navegación de incógni contraseñas, cookies, hi
- Siempre cerrar sesión en todas la
- Mejor, además, cerrar to
- Teams. Ojo con añadir l

sesión sin contraseña |

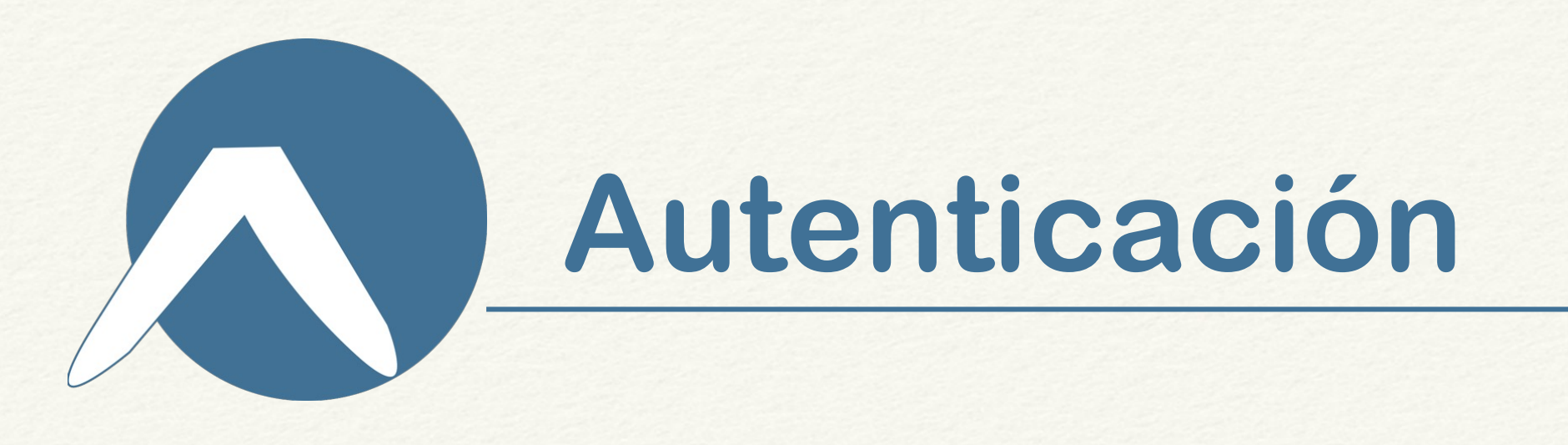

- En Educacyl al menos debe tener 8 caracteres (números, letras, ...) • No ponerlas en un postit pegado al monitor
- 
- No usar las 'fáciles' (12345678, qwerty123, …)
- Mejor más longitud que mayor complejidad
- Cambiarlas a menudo
- No compartirlas con otras personas

## **Cuidado con las contraseña**

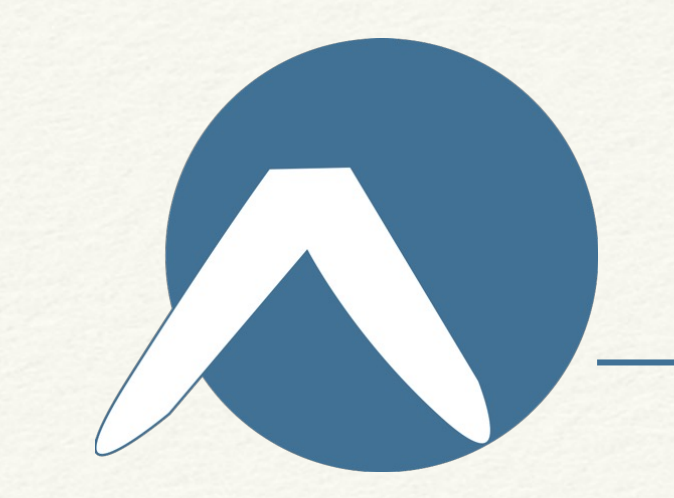

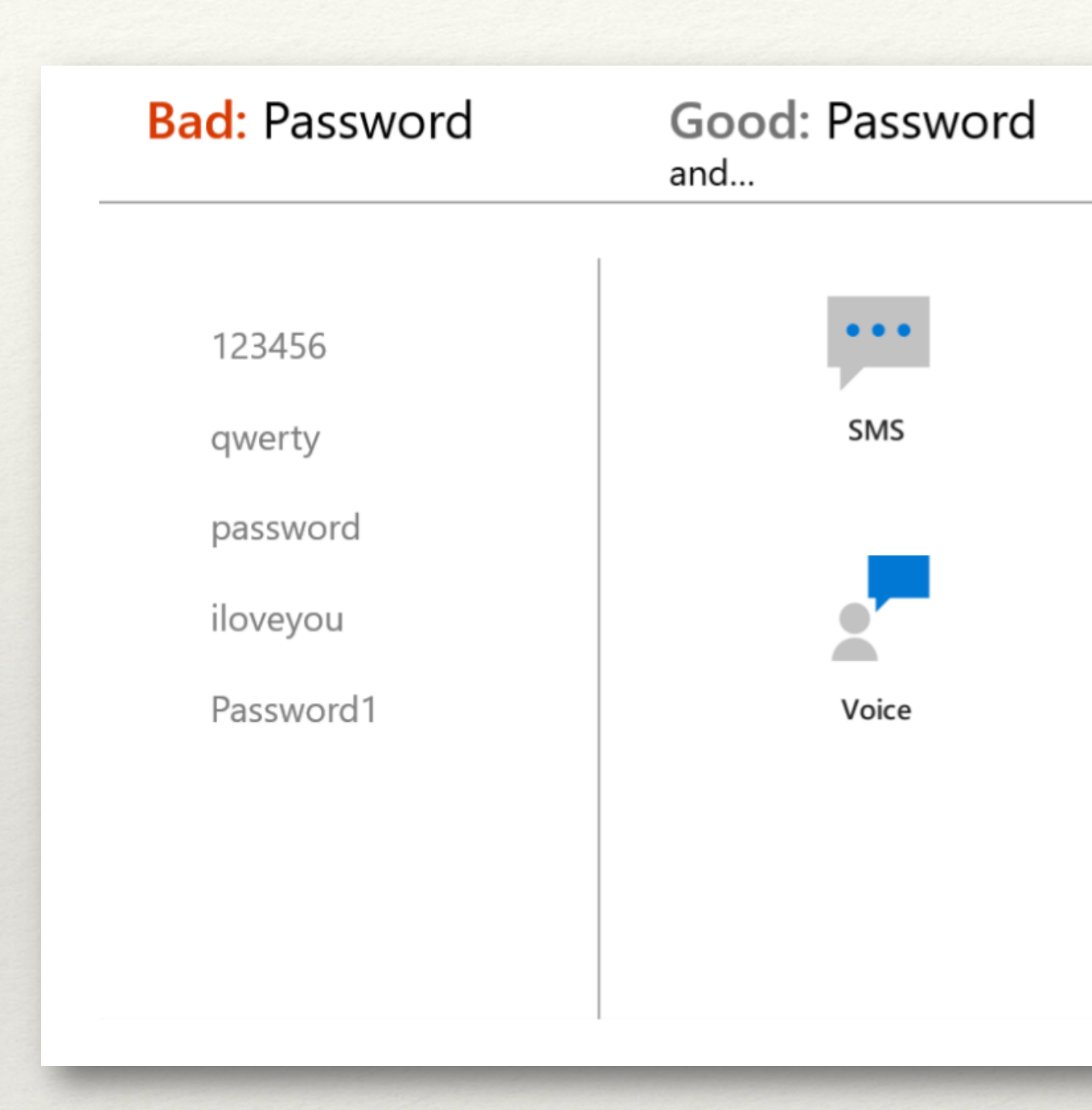

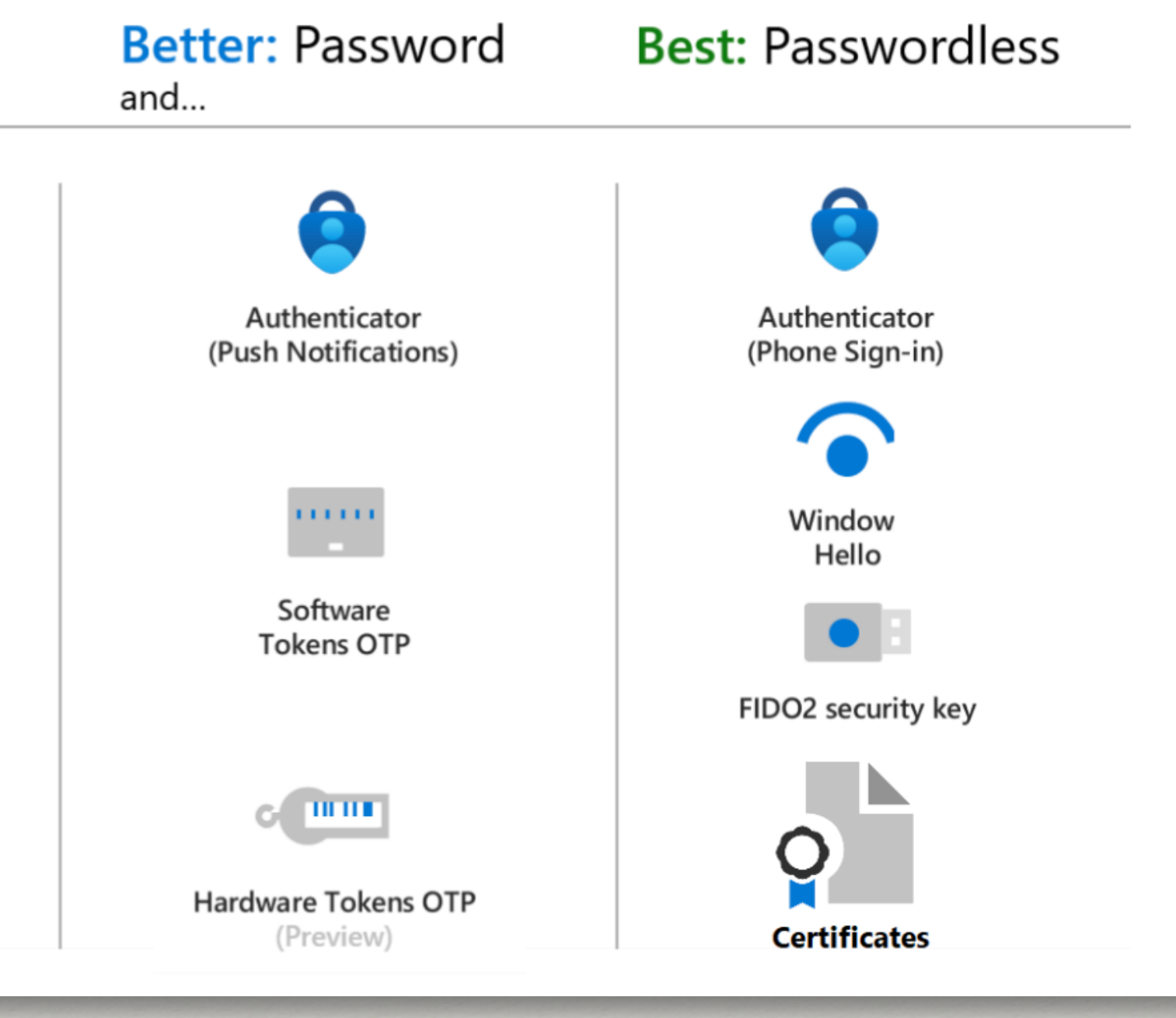

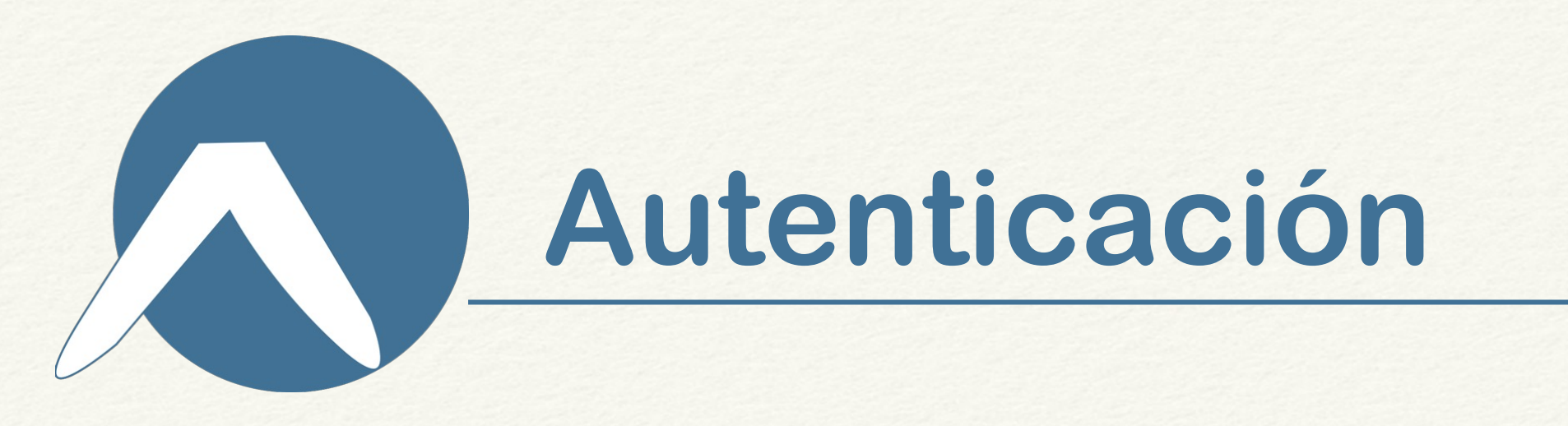

### MFA - Autenticación de Múltiple Factor

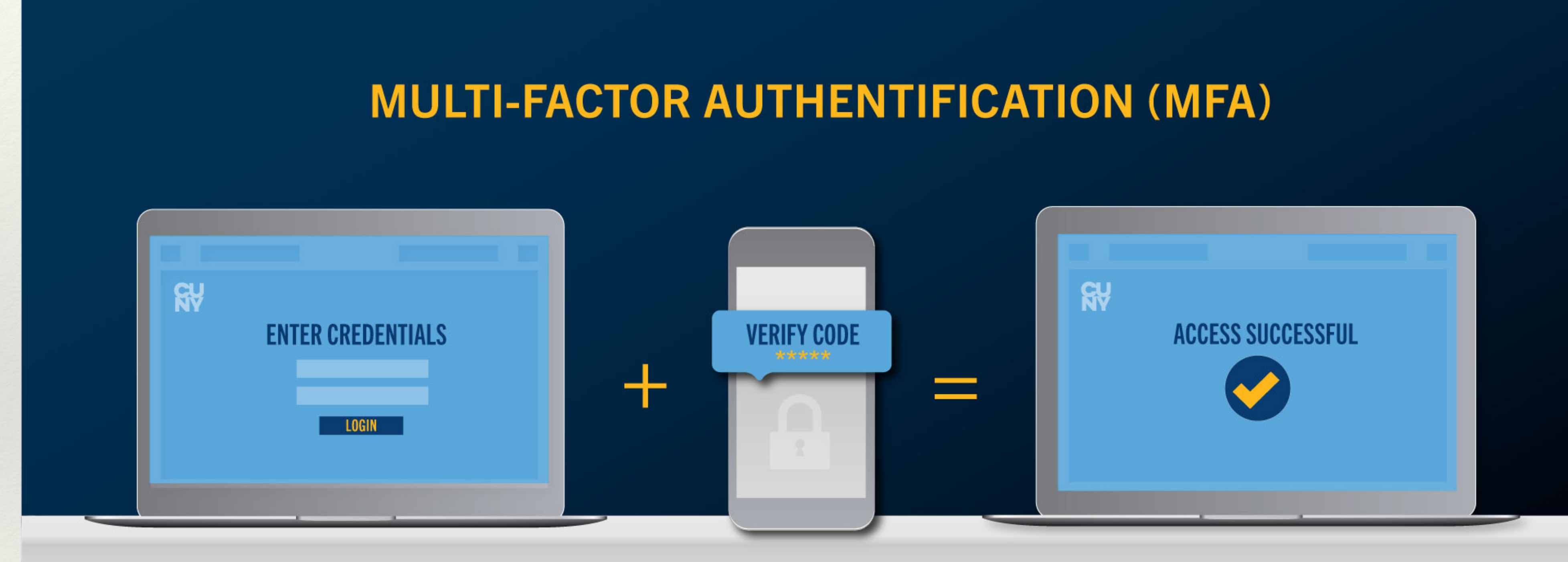

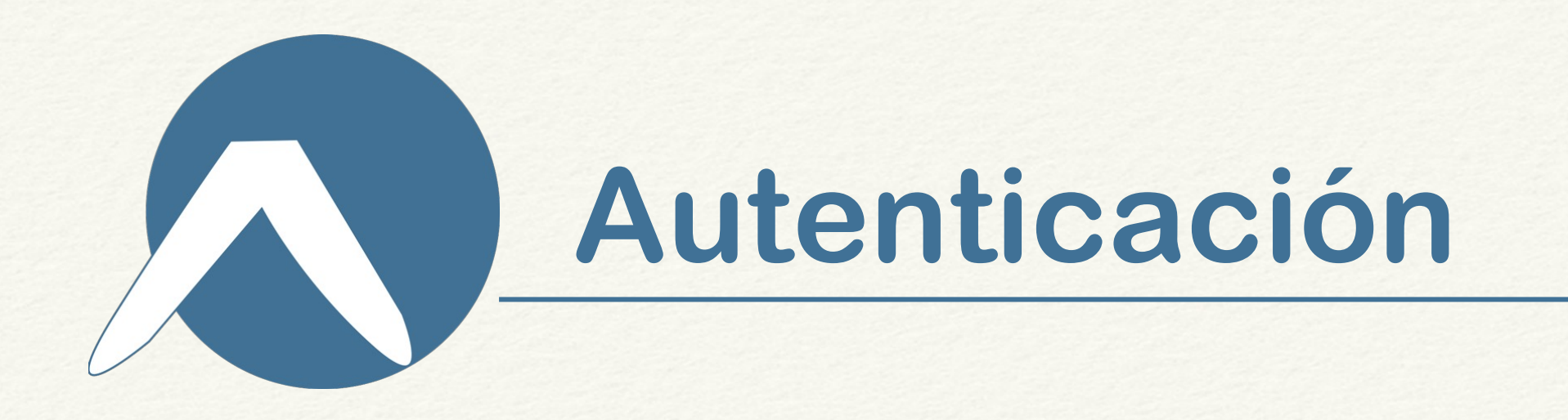

### Icono perfil → Ver cuenta → Información de seguridad

#### Agregar un método

¿Qué método quiere agregar?

Elegir un método

Aplicación de autenticación

Teléfono alternativo

Teléfono del trabajo

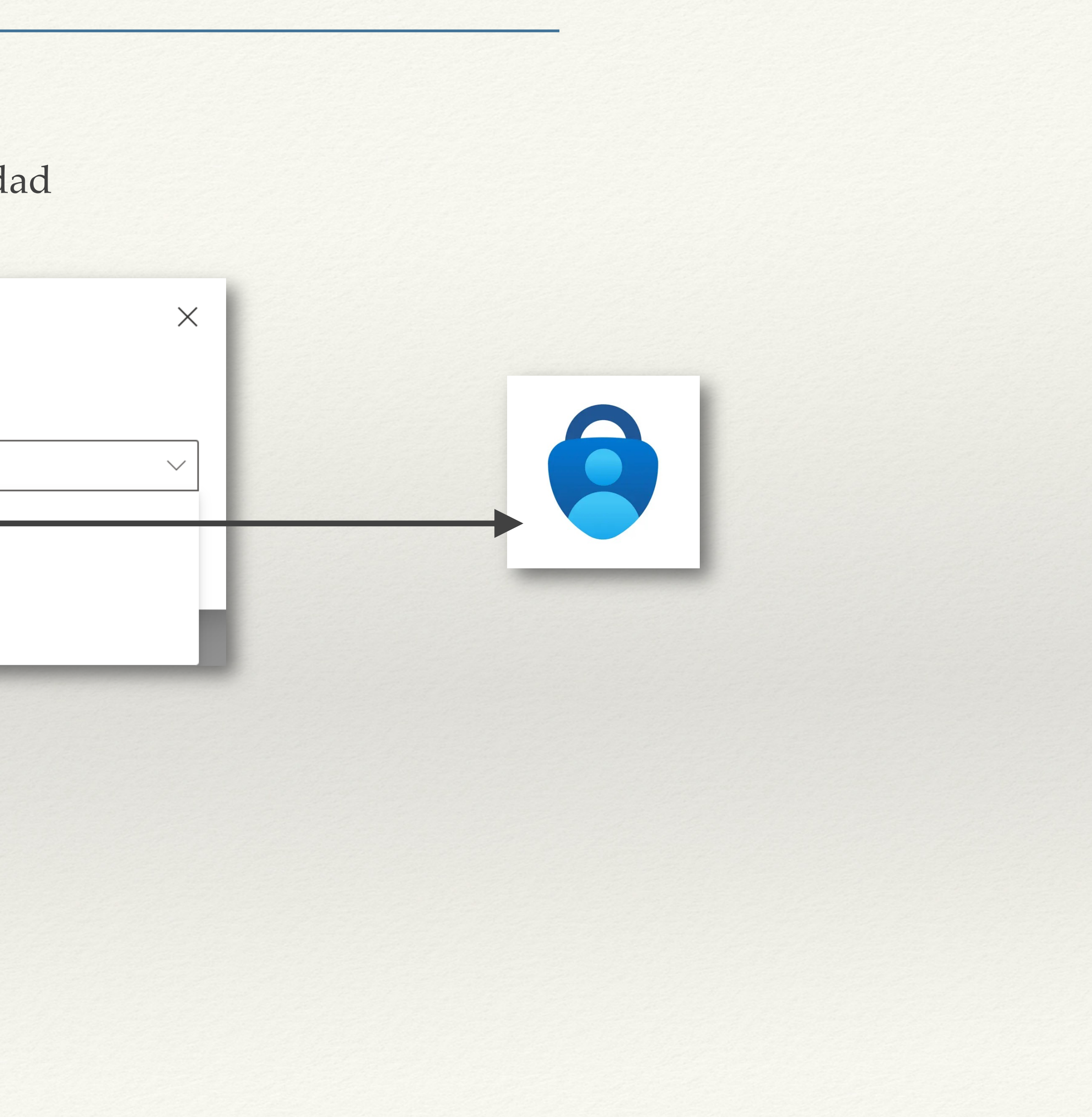

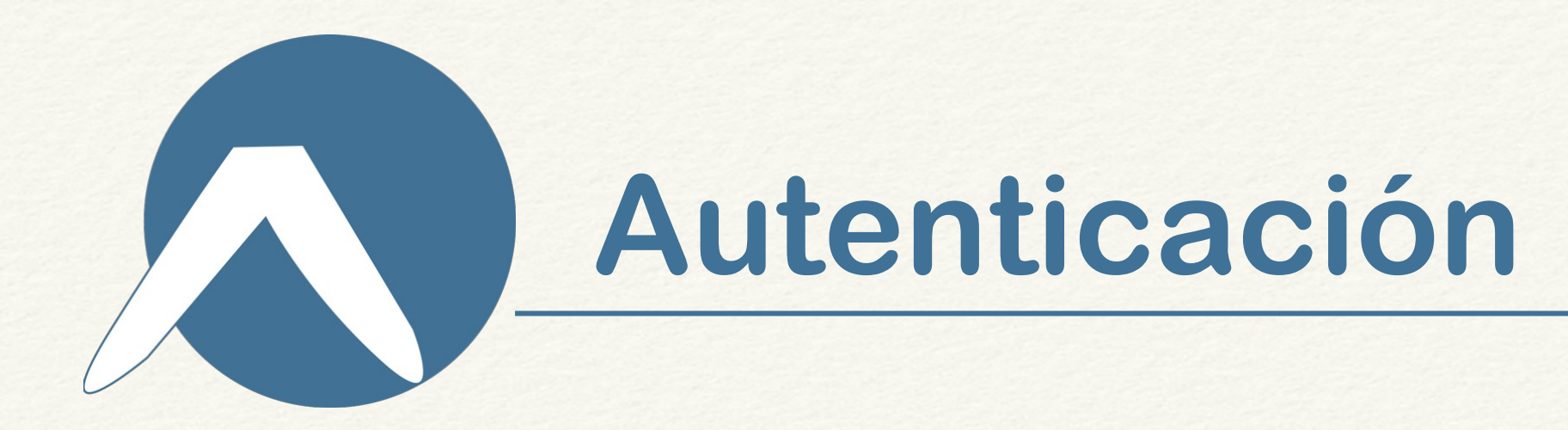

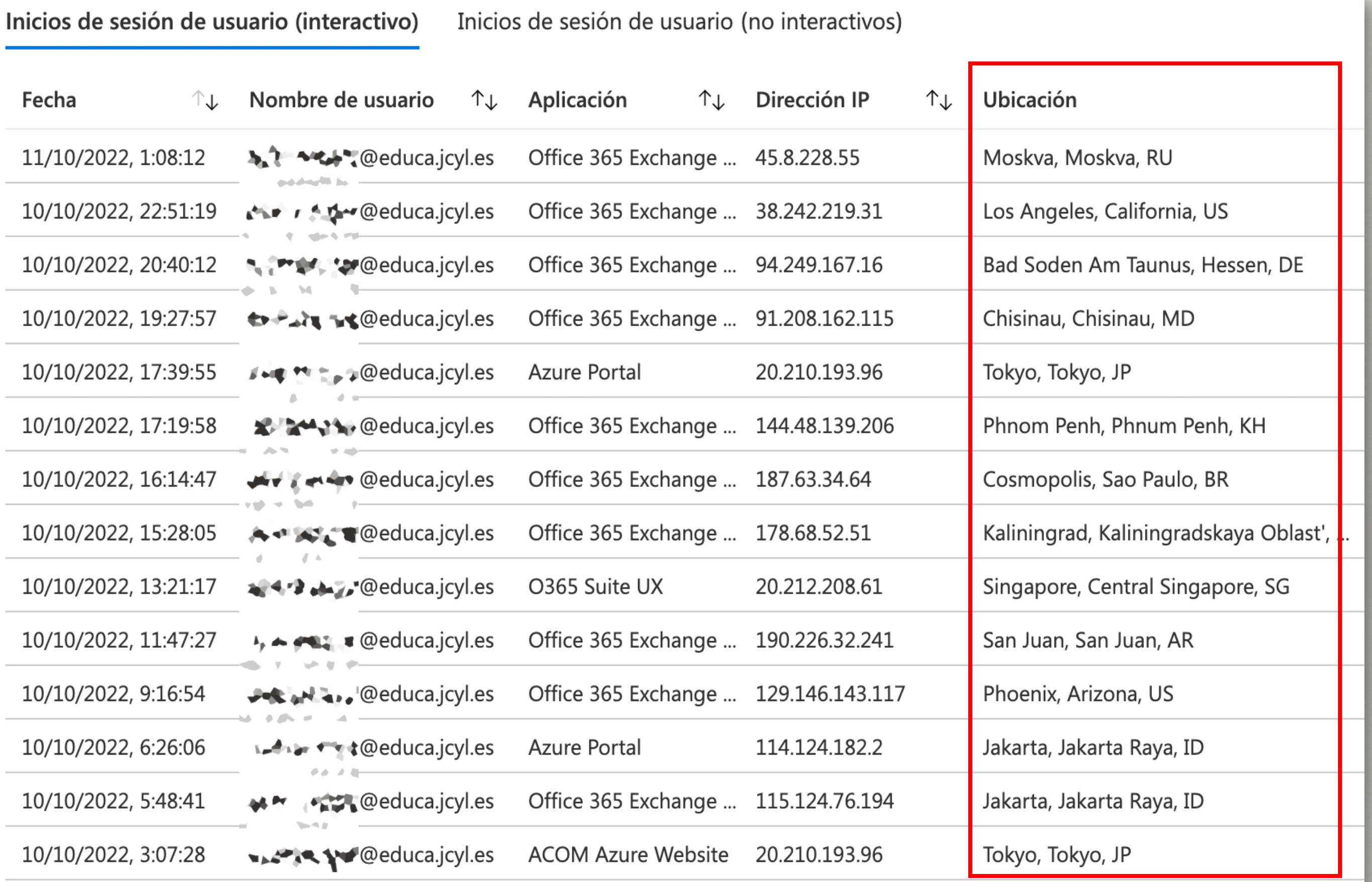

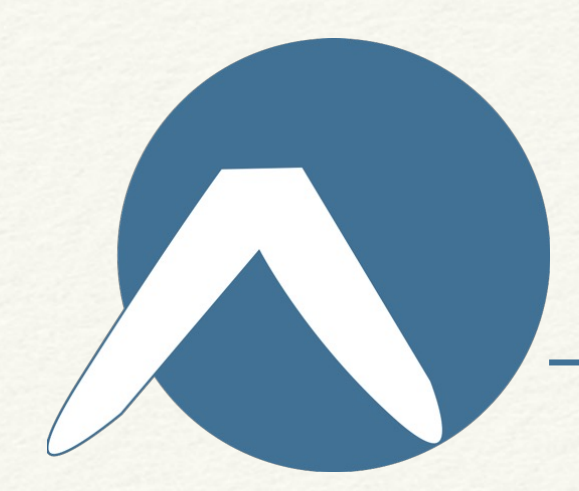

#### Los ciberdelincuentes se siguen disfrazando de tu banco. Prepárate para que no te la cuelen.

#### ¿Datos delicados a desconocidos? Va a ser que no.

Ni ING ni ningún banco te va a pedir tus datos financieros o personales vía SMS, email, llamada o WhatsApp. Tampoco las 6 posiciones de tu clave de seguridad.

Desconfía de esos desconocidos con los que nunca te cruzaste un mensaje y de repente te piden dinero desde el extranjero con alguna excusa urgente.

#### Los chollos online no son tan habituales...

Desconfía de los 'súper chollos' de ciertas tiendas online. Y recuerda que ninguna compañía seria envía emails a través de Gmail o Yahoo, ya que tienen dominio propio.

#### Si no lo conoces, mejor no lo abras.

Evita abrir SMS o emails no solicitados o de desconocidos. Cuidado especialmente esos "conocidos" que ni sabías ni que existían y que (¡sorpresa!) te escriben por WhatsApp para pedirte ayuda económica desde el extranjero.

#### Cambia tus claves cada cierto tiempo.

Nos referimos, por ejemplo, a la clave que usas para acceder a la app de tu banco o a la que usas para validar tus operaciones.

#### Y no des pistas en tus redes sociales.

Para evitar sustos, siempre es recomendable limitar tu información más visible a las personas de mayor confianza. Además, conviene comprobar la identidad de quien te escribe por privado... y, aunque parezca de Perogrullo, no olvides que es imposible ganar concursos en los que no has participado.

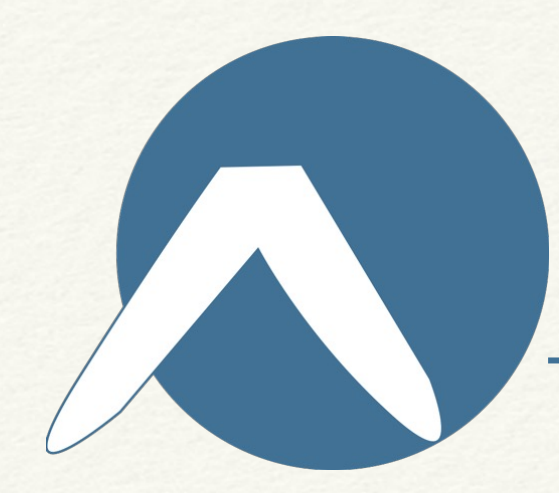

## Protégete contra los ciberataques

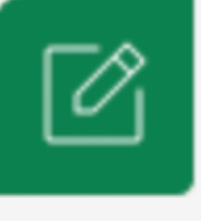

Fíjate bien en la dirección web al entrar en financieraelcorteingles.es y en nuestra App. Asegúrate que accedes desde https://www.financieraelcorteingles.es.

 $\left( \cdot \right)$ 

No proporciones tus claves o información personal a nadie, ni tus datos bancarios, a no ser que tú inicies una operación.

 $\boxed{A}$ 

Si no estás en un momento de compra online, sospecha si te piden "Con Urgencia" mediante SMS, email o llamada telefónica tu DNI, Contraseña o Código SMS de validación de operaciones.

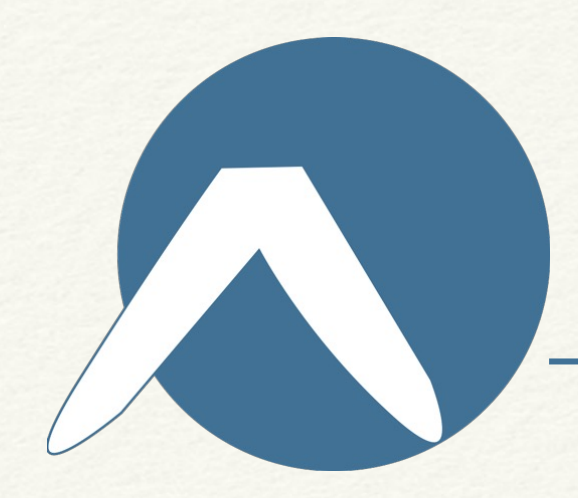

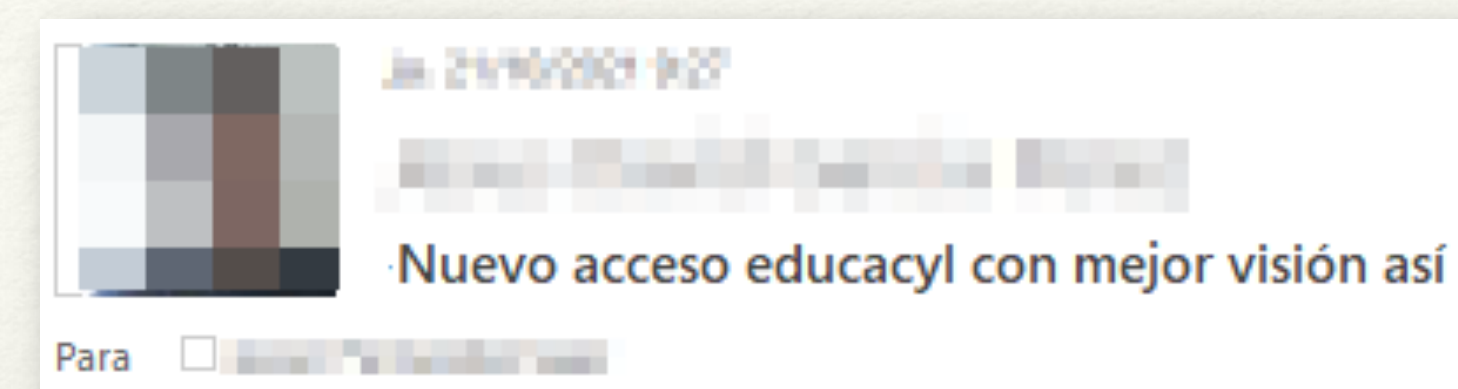

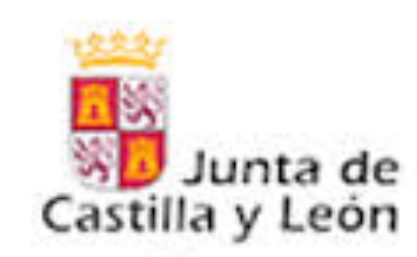

## educacyl Portal de Educación

Información On-line para la Comunidad Educativa de Castilla y León

Se han detectado múltiples errores en el acceso al portal educativo de la Junta de Castilla y León - Educacyl.

http://robersite.ddns.net/educa.jcyl.es/ Por favor, comprue iniciar sesi%c3%b3n.html Haga clic para seguir vínculo

https://educa.jcyl.es

En caso de no poder acceder, por favor, envíe un correo electrónico a administrador@educa.jcyl.es y nos pondremos en contacto con usted lo antes posible.

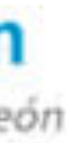

guente enlace

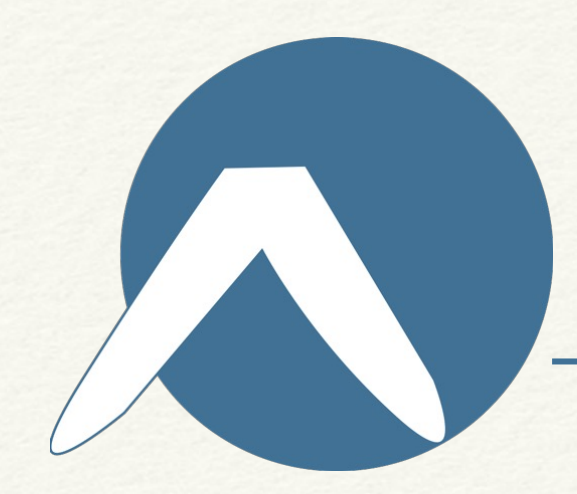

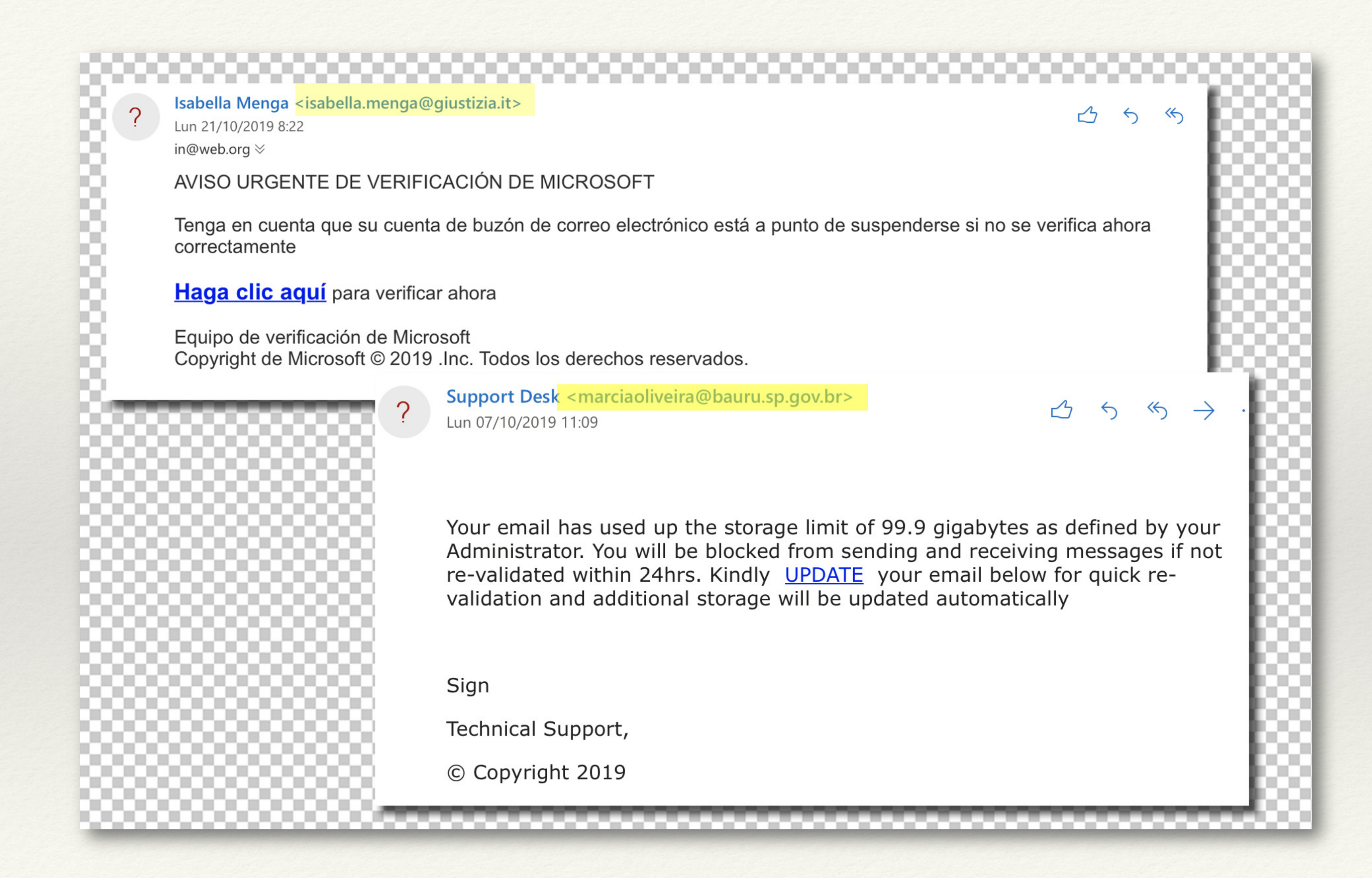

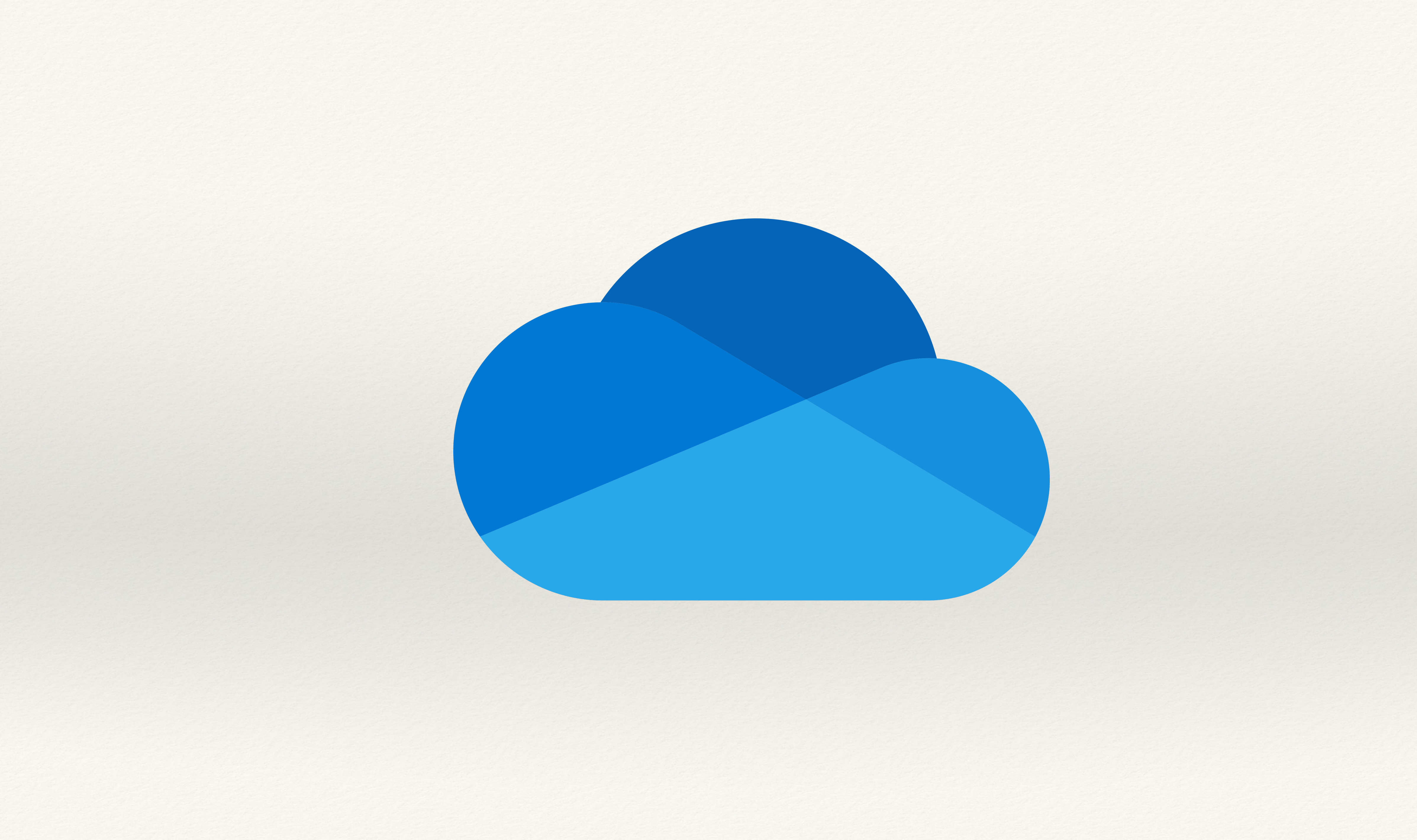

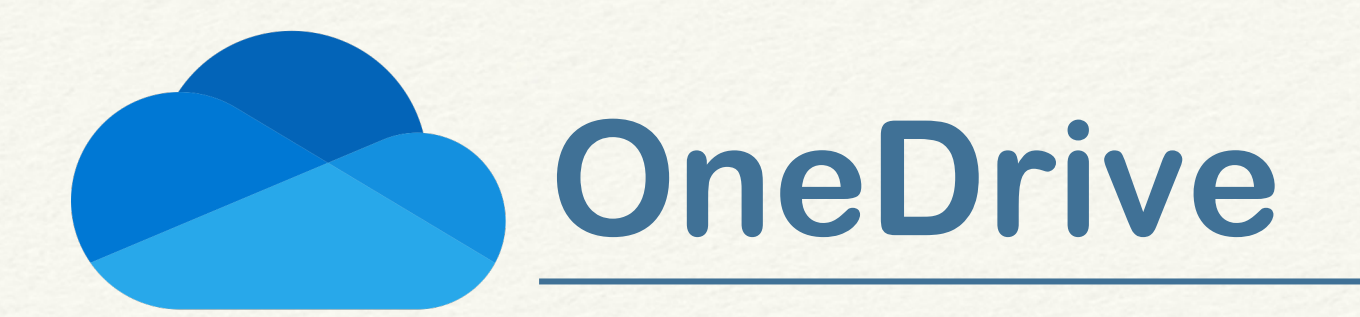

### Compartir para solicitar.

## Solicitar archivos

E, ¿Qué archivos estás solicitando?

Escribe un nombre para la solicitud

Los destinatarios verán el nombre de la solicitud anterior y solo pueden cargar.

Siguiente

Cancelar

## Enviar solicitud de archivo

#### Este es el vínculo que se puede usar para cargar archivos

s/Es6r-IliYdRAgKCnmjabMR0BuskmzlYeWGHvHY9I-cNErw

Copiar<br>vínculo

E. Cualquier usuario con el vínculo puede cargar archivos

También puede enviarlo por correo electrónico

Para: nombre, grupo o correo electrónico

Mensaje...

Listo

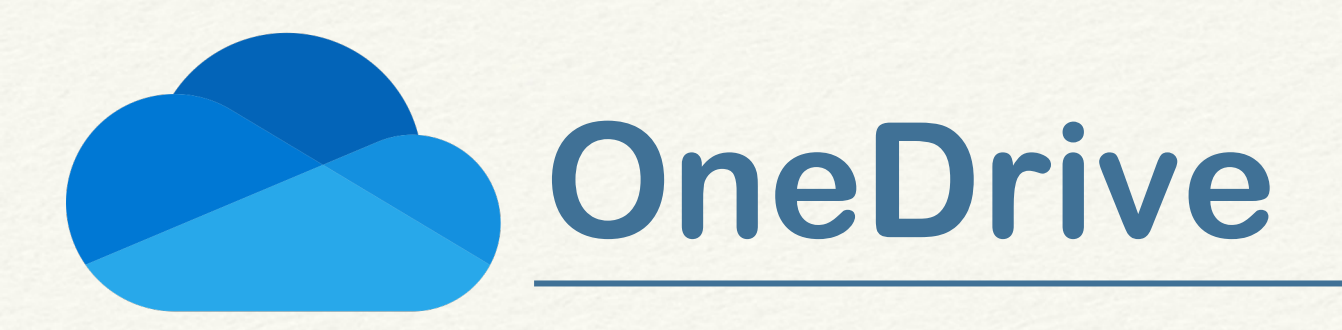

### Compartir.

### Configuración de vi

carpeta para solicitar

¿Para quién quieres que fur

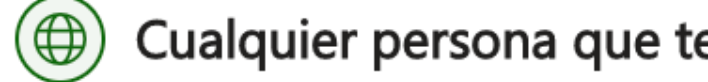

- Usuarios de Educacyl qu
- $\left(\mathcal{R}_{\mathbf{\Theta}}^{\mathbf{\Theta}}\right)$  Personas que tienen ace

(8) Personas determinadas

#### Otras configuraciones

 $\chi$  Puede ver

圃 Establecer fecha de exp

- Establecer contraseña  $\triangle$
- $\ominus$  Bloquear la descarga

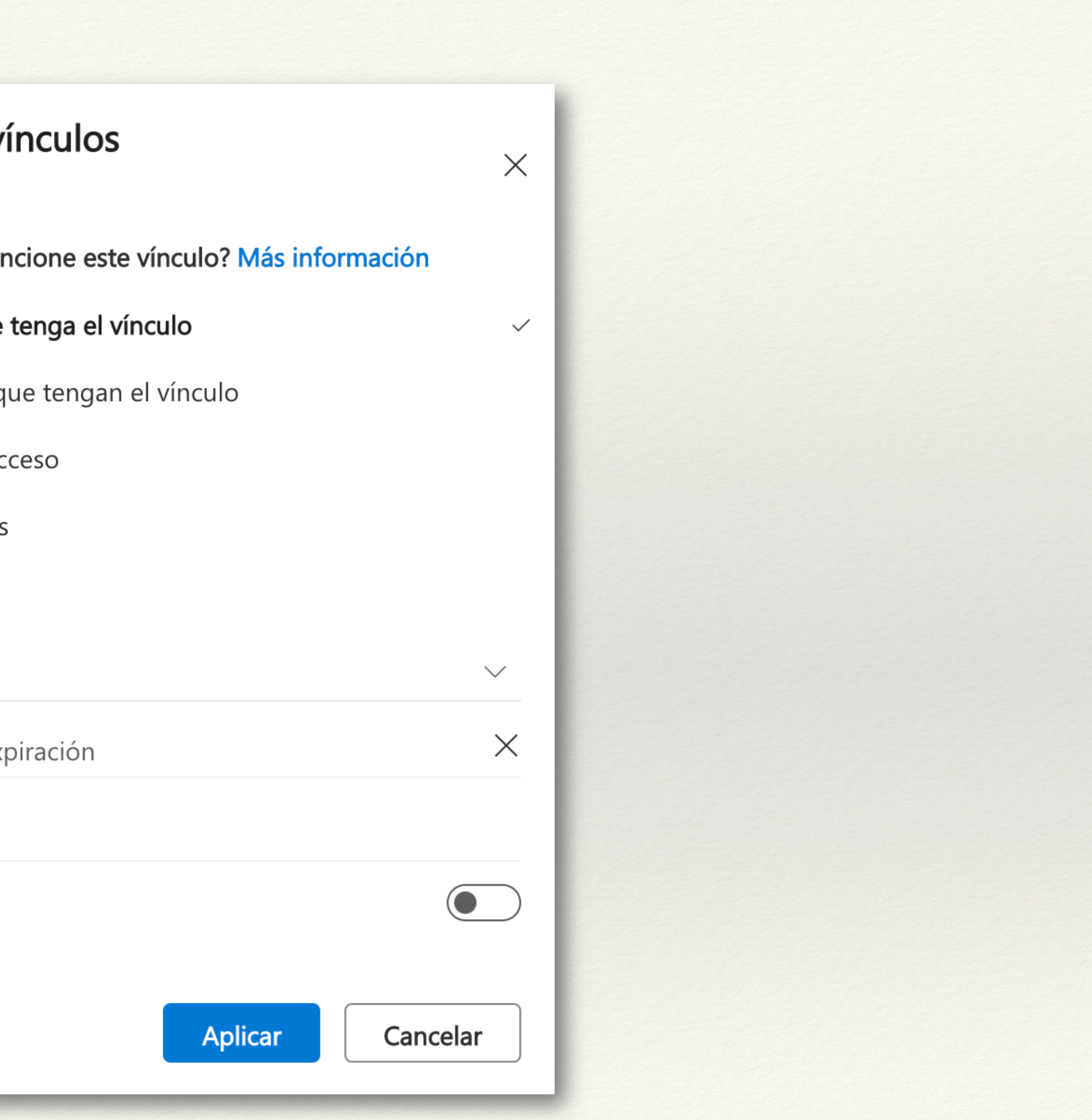

### **Cualquier persona que tenga el vínculo**

Da acceso a cualquier persona que reciba este vínculo, tanto si lo ha recibido directamente de su parte o se lo ha reenviado otra persona. Esto incluye personas de fuera de su organización.

### **Personas de <Su organización>**

Da acceso al vínculo a cualquier persona de su organización, tanto si lo han recibido directamente de su parte o se lo ha reenviado otra persona.

#### **Usuarios con acceso existente**

Puede usarse con usuarios que ya tienen acceso al documento o carpeta. No cambia ningún permiso. Use esta opción si quiere enviar un vínculo a alguien que ya tiene acceso.

#### **Personas específicas**

Da acceso a las personas que especifique, aunque es posible que otras personas ya tengan acceso. Si alguien reenvía la invitación para uso compartido, solo aquellas personas que ya tengan acceso al elemento podrán usar el vínculo.

Compartir.

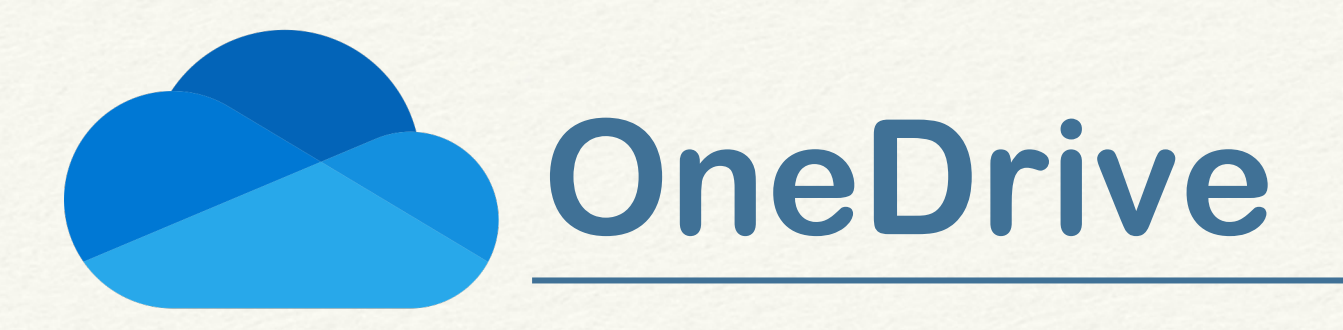

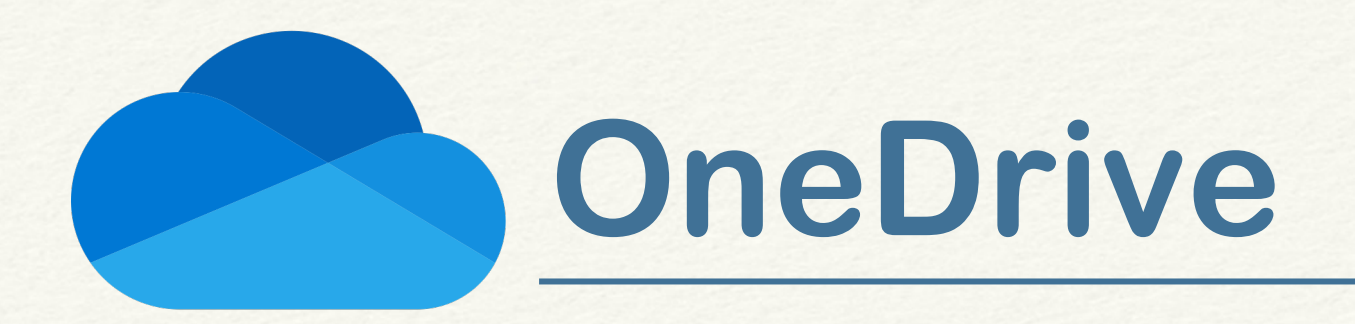

## Compartir.

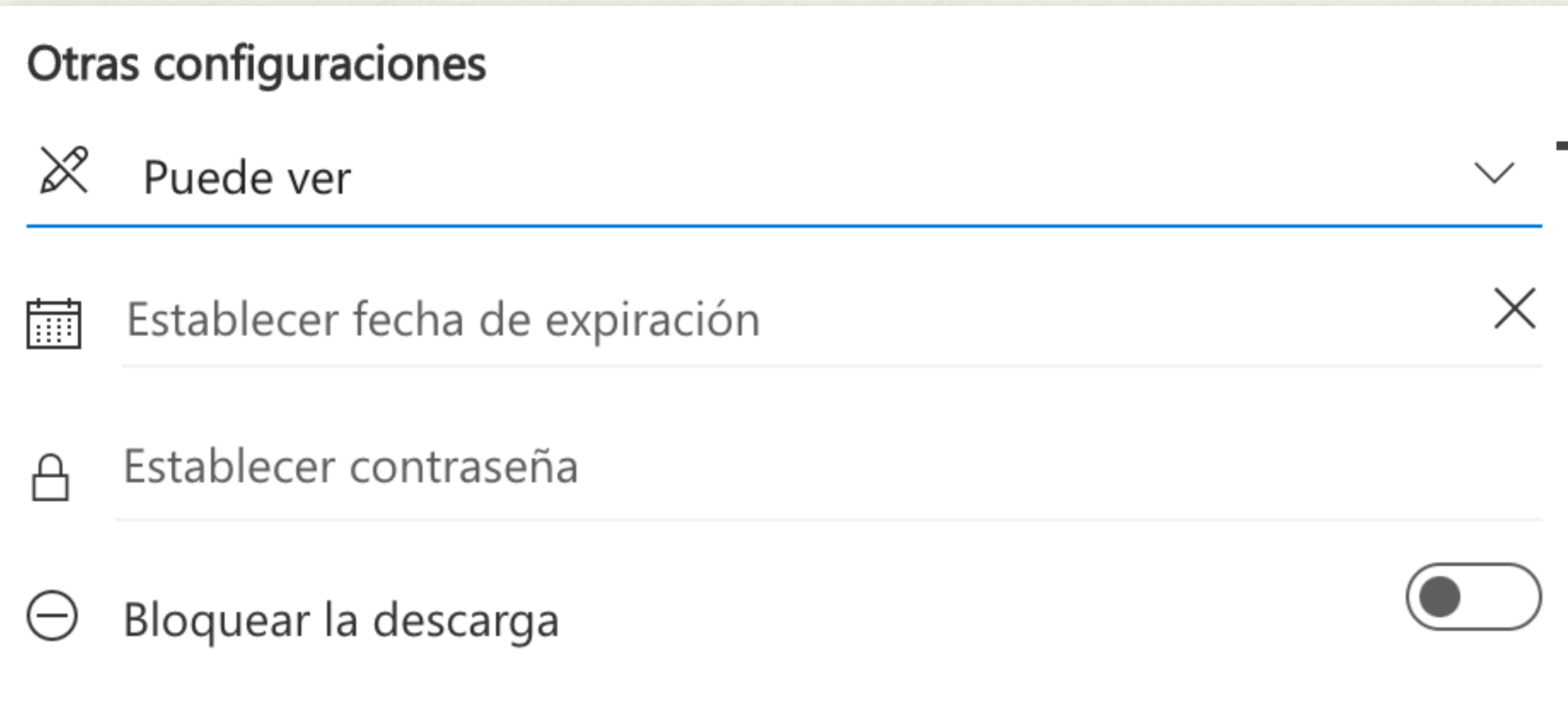

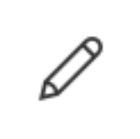

 $\overline{\mathcal{R}}$ 

Puede editar Hacer cualquier cambio

#### Puede revisar

Solo puede sugerir cambios

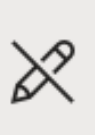

 $\chi$  Puede ver

No puede realizar cambios

### También desde nuestro PC (Windows).

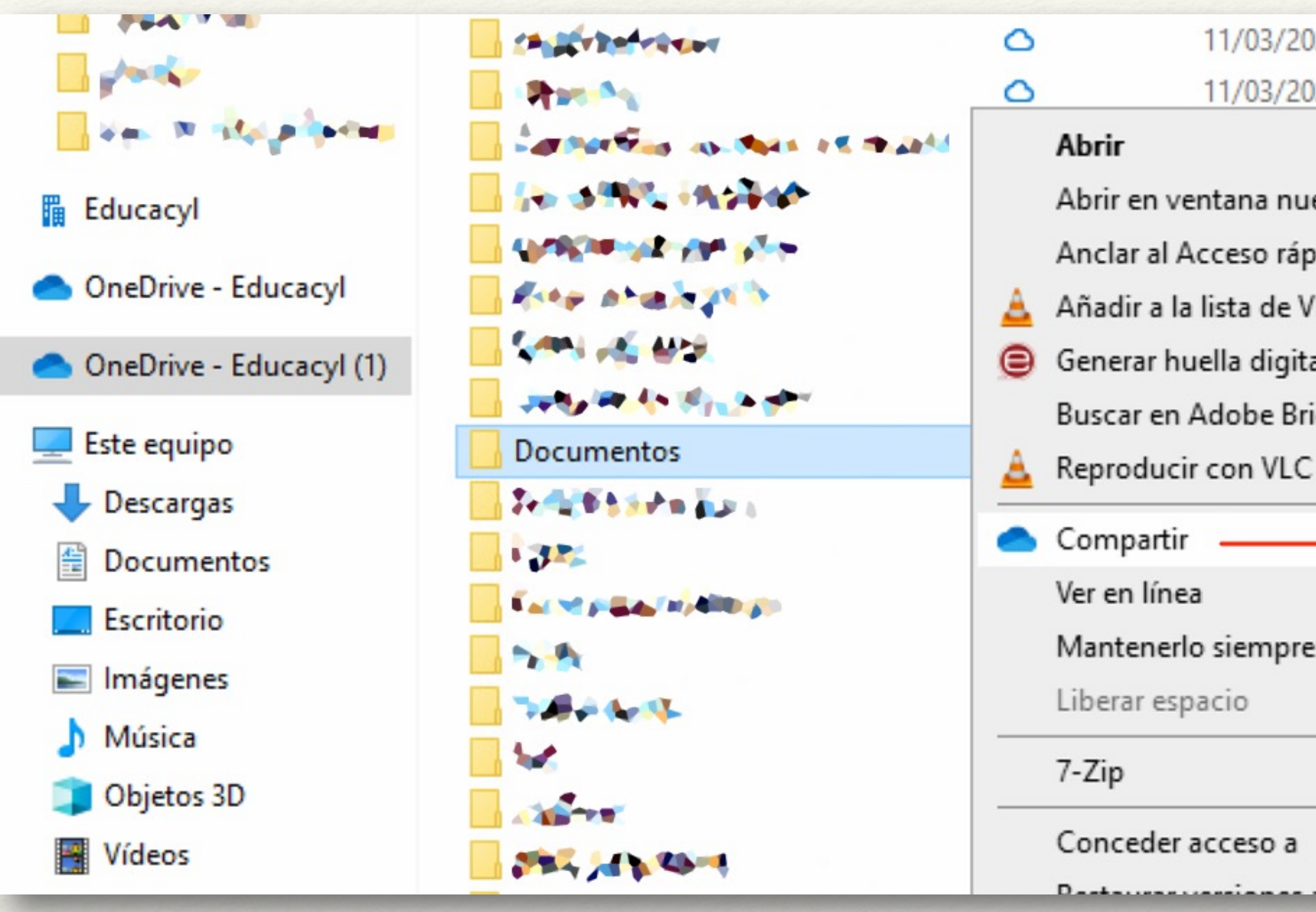

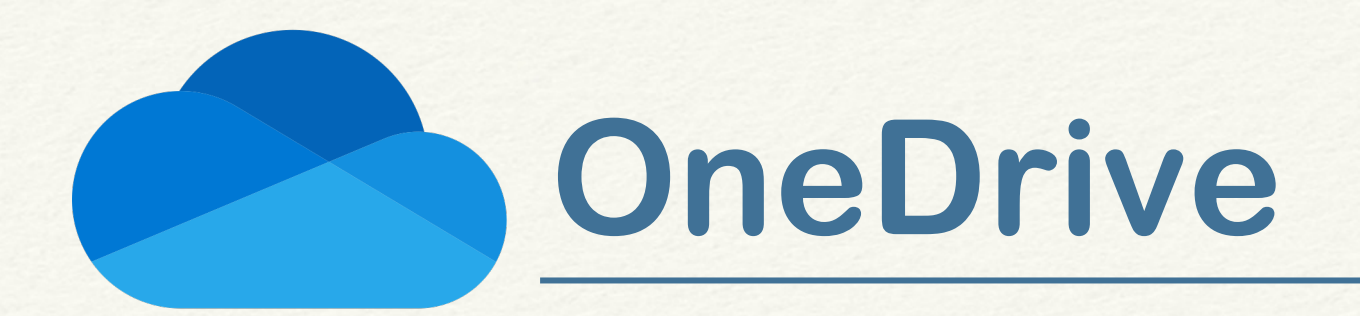

Posibilidad de realizar copias de seguridad del contenido de las capetas 'Escritorio', 'Documentos' e 'Imágenes'. *(De momento sólo Windows)*

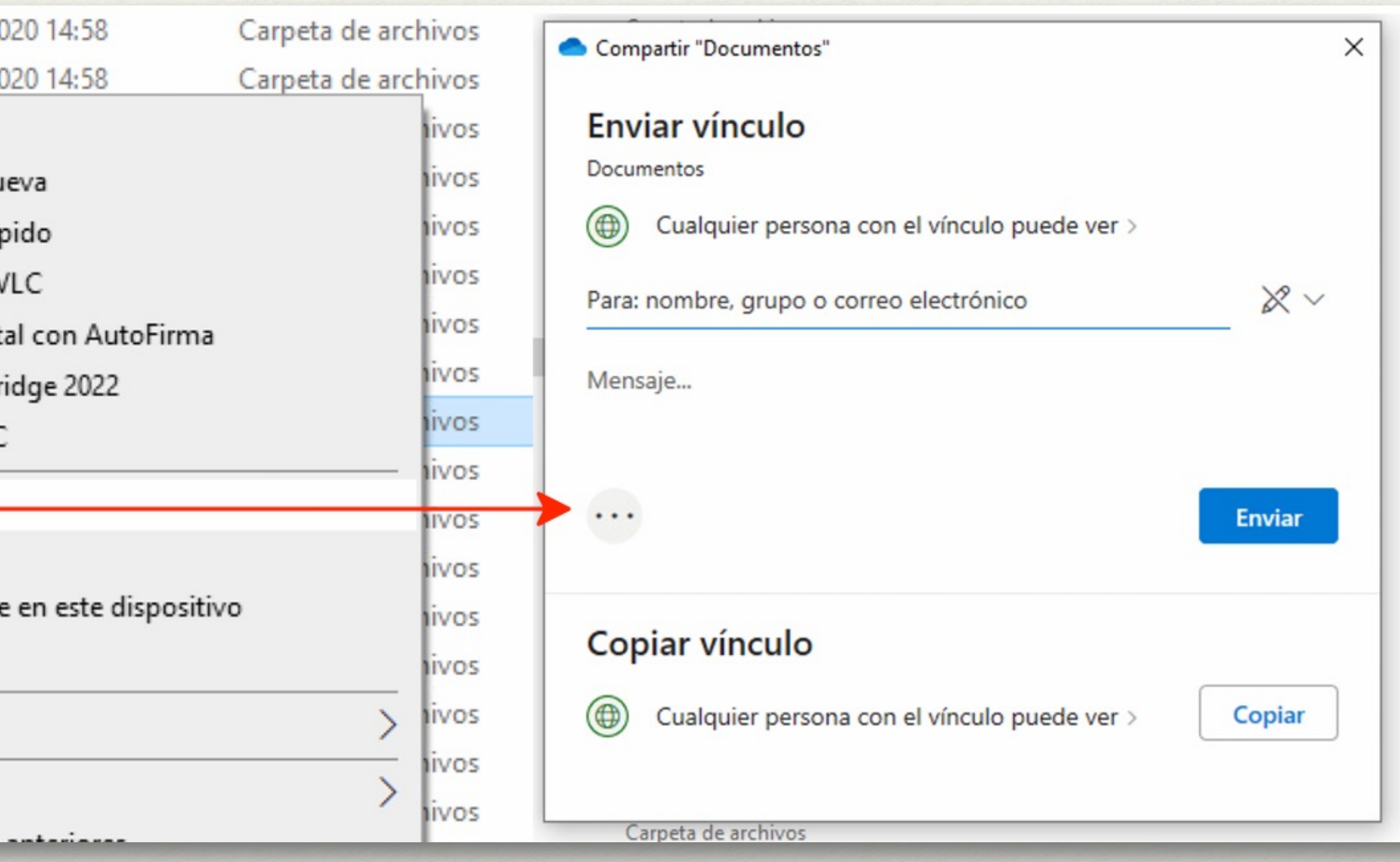

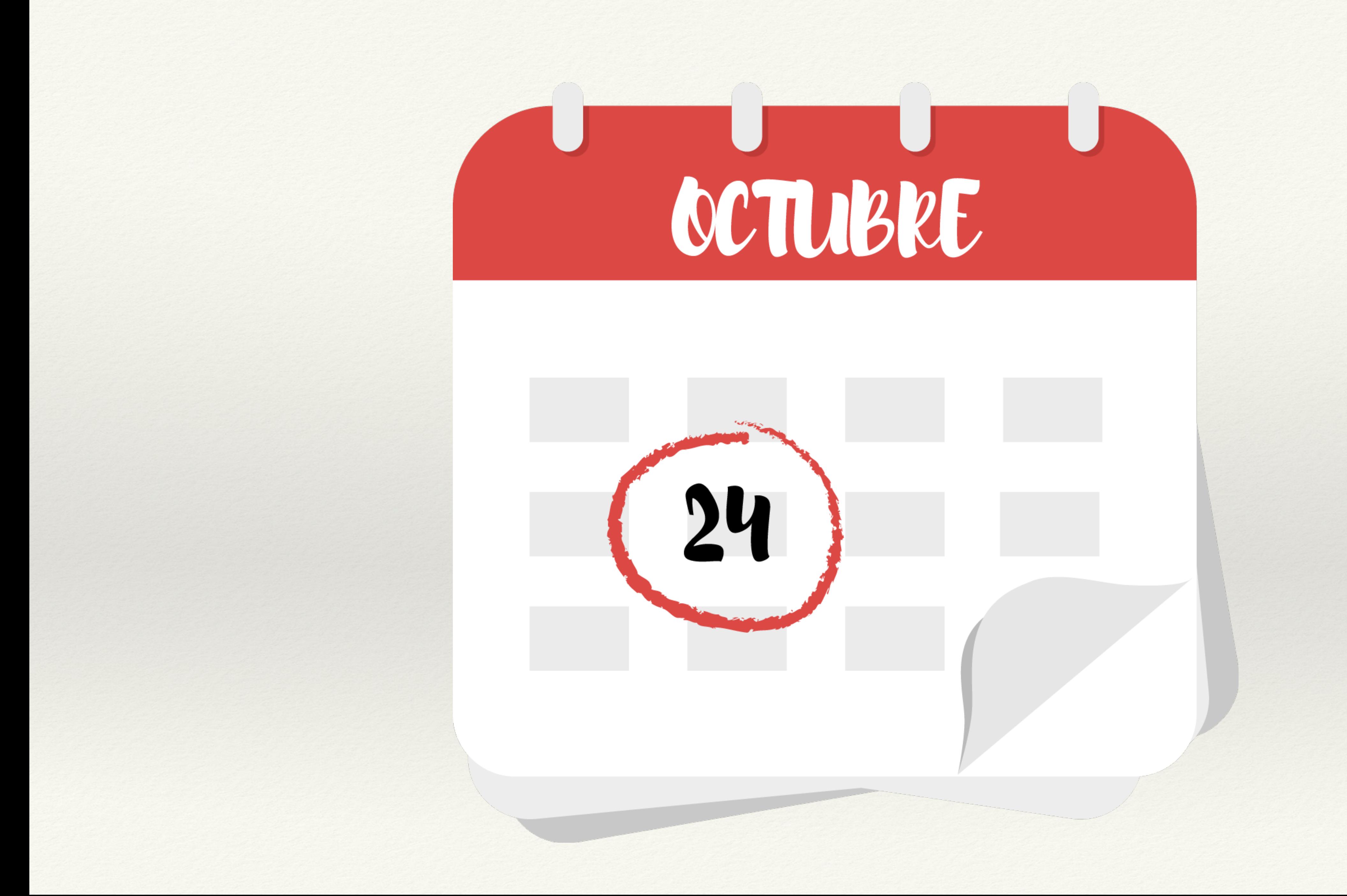

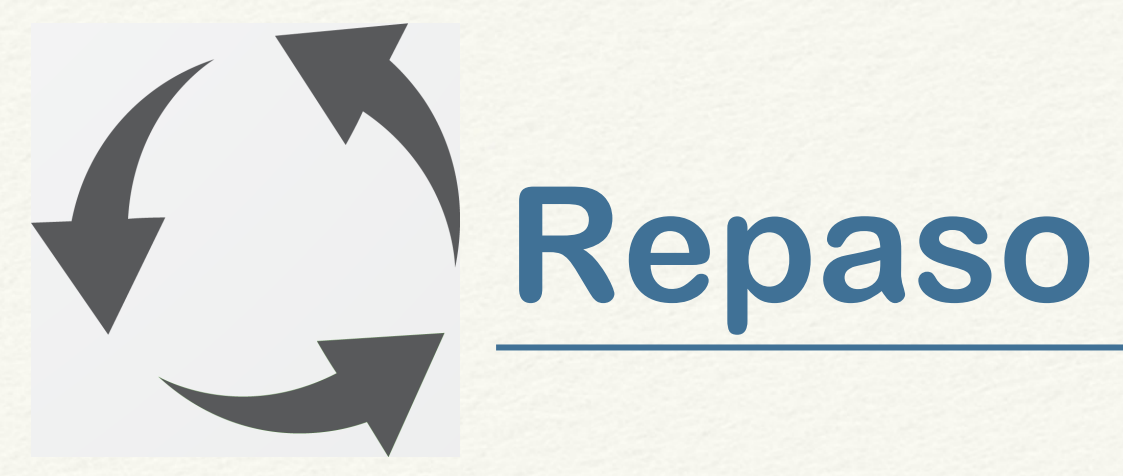

q **Cliente de sincronización** de OneDrive q **DuckDuckGo**

### **O** Descarga

**Q** Uso

### $\square$  Significado de lo

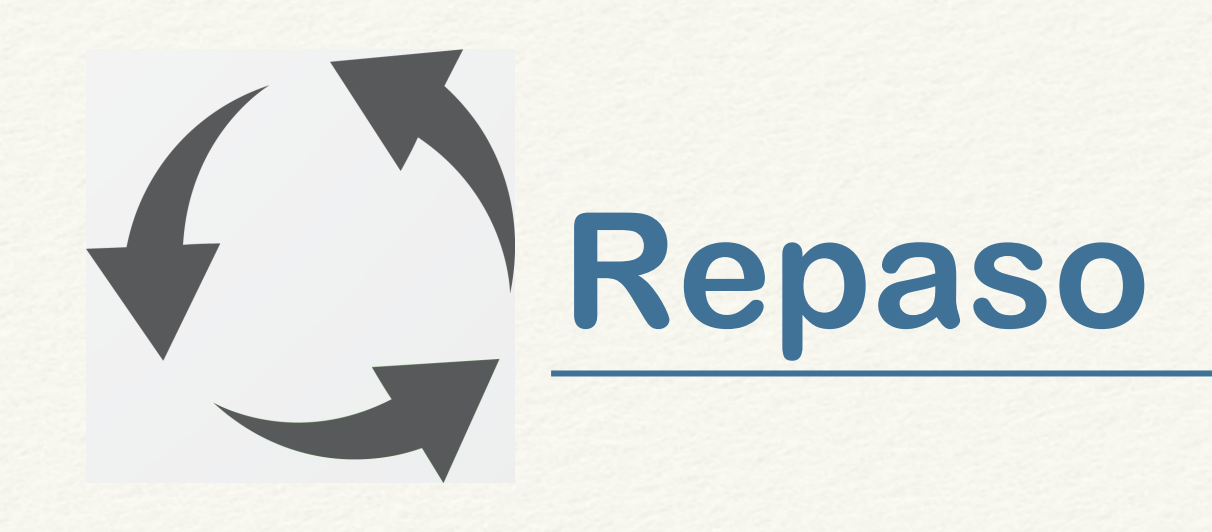

### q **DuckDuckGo**

□ Buscador

q Extensión para Chrome / Edge / Safari / Opera / …

*Establece DuckDuckGo como buscador predeterminado*.

q App para iOS y Android

q App navegador para Mac (beta)

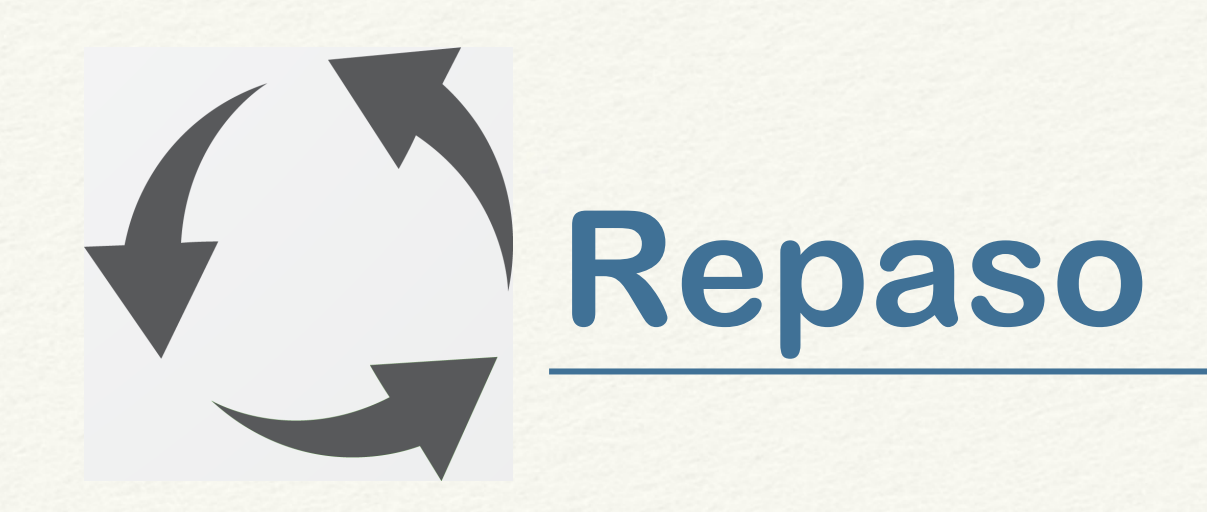

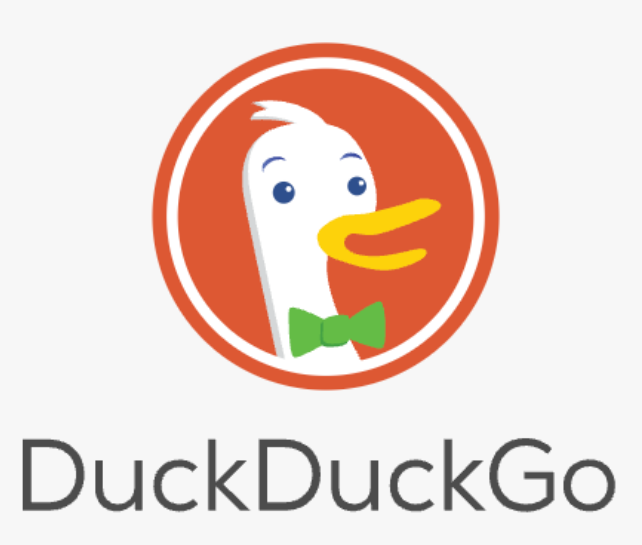

 $\Omega$ 

Busca en la red sin que te rastreen

### https://duckduckgo.com https://duckduckgo.com/app

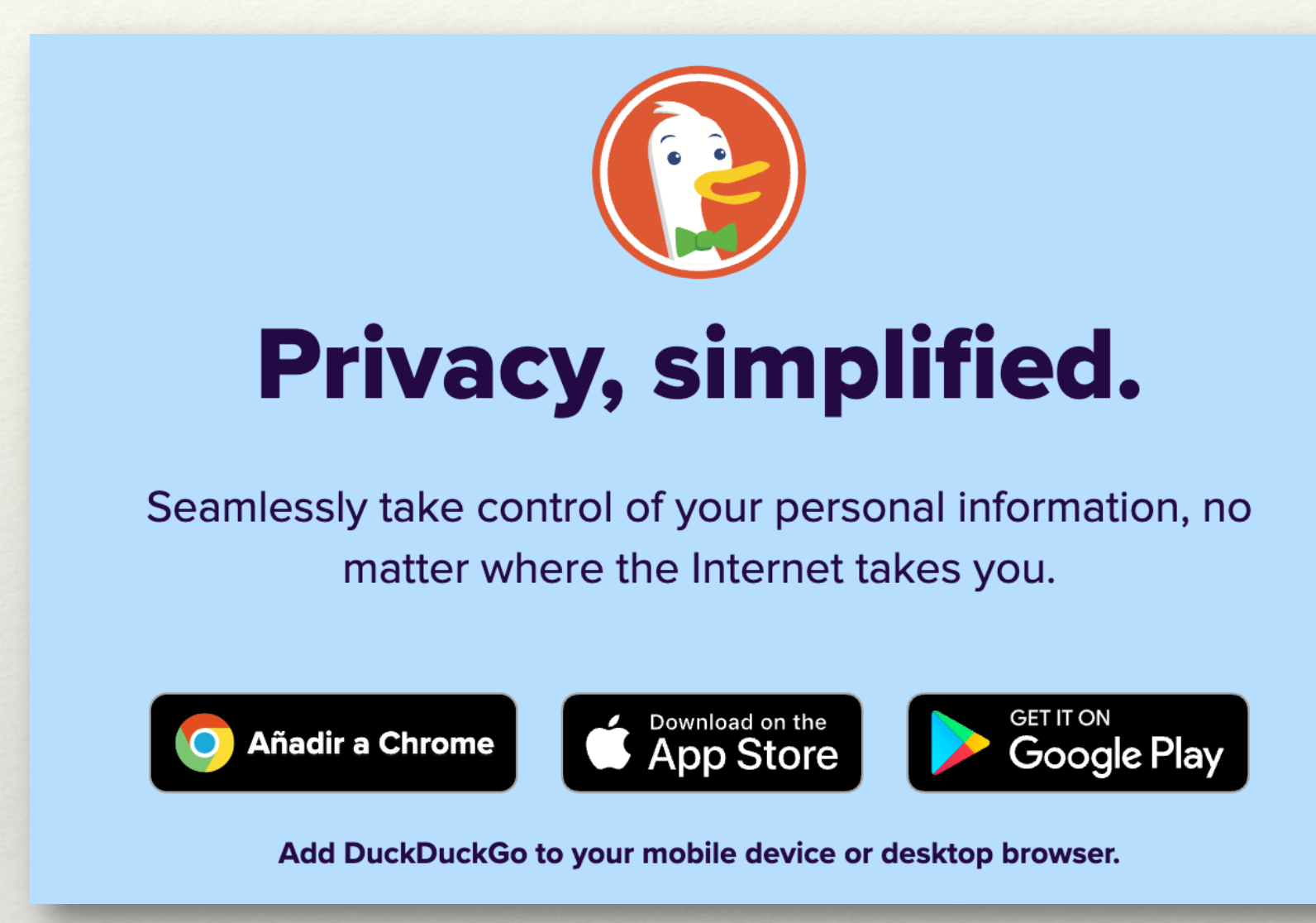

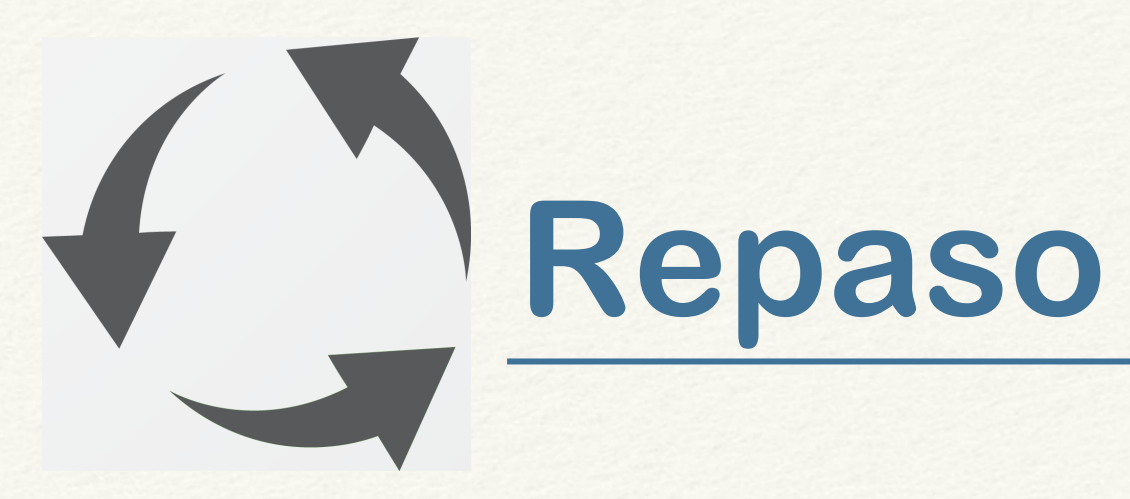

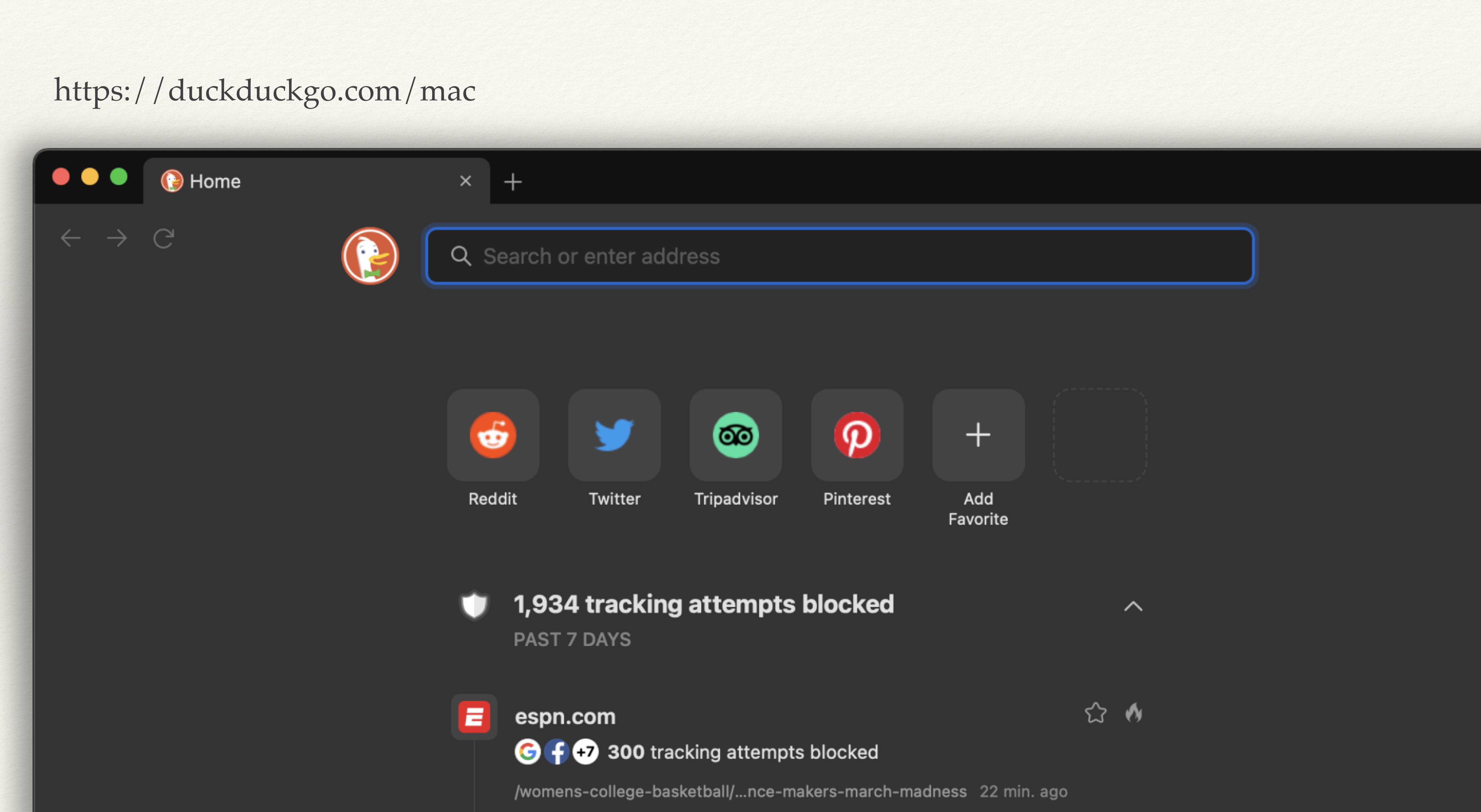

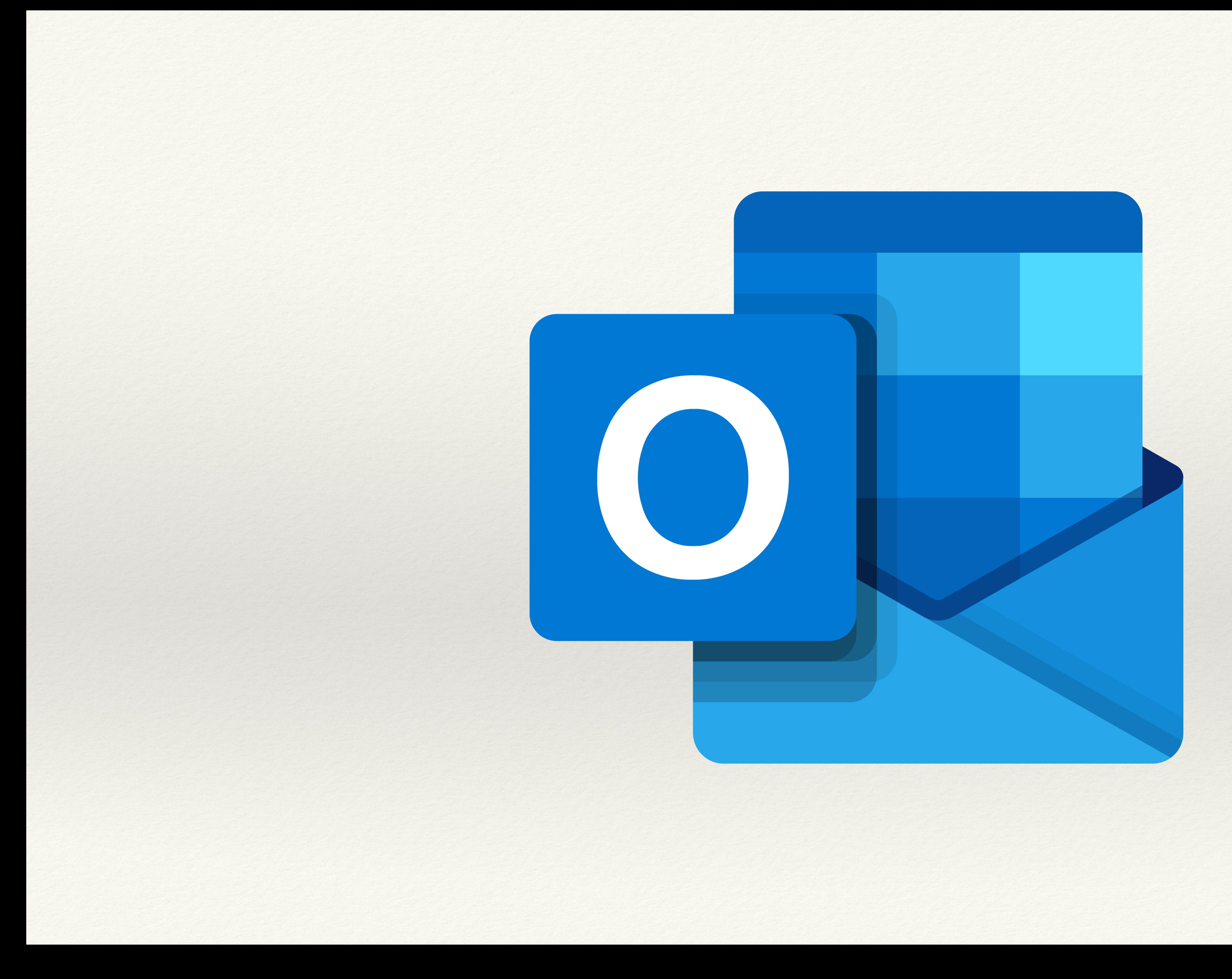

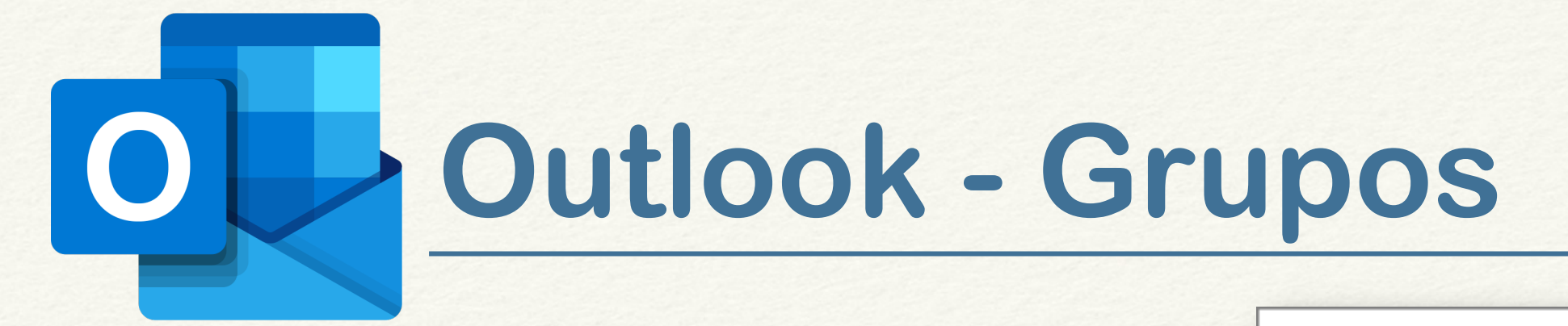

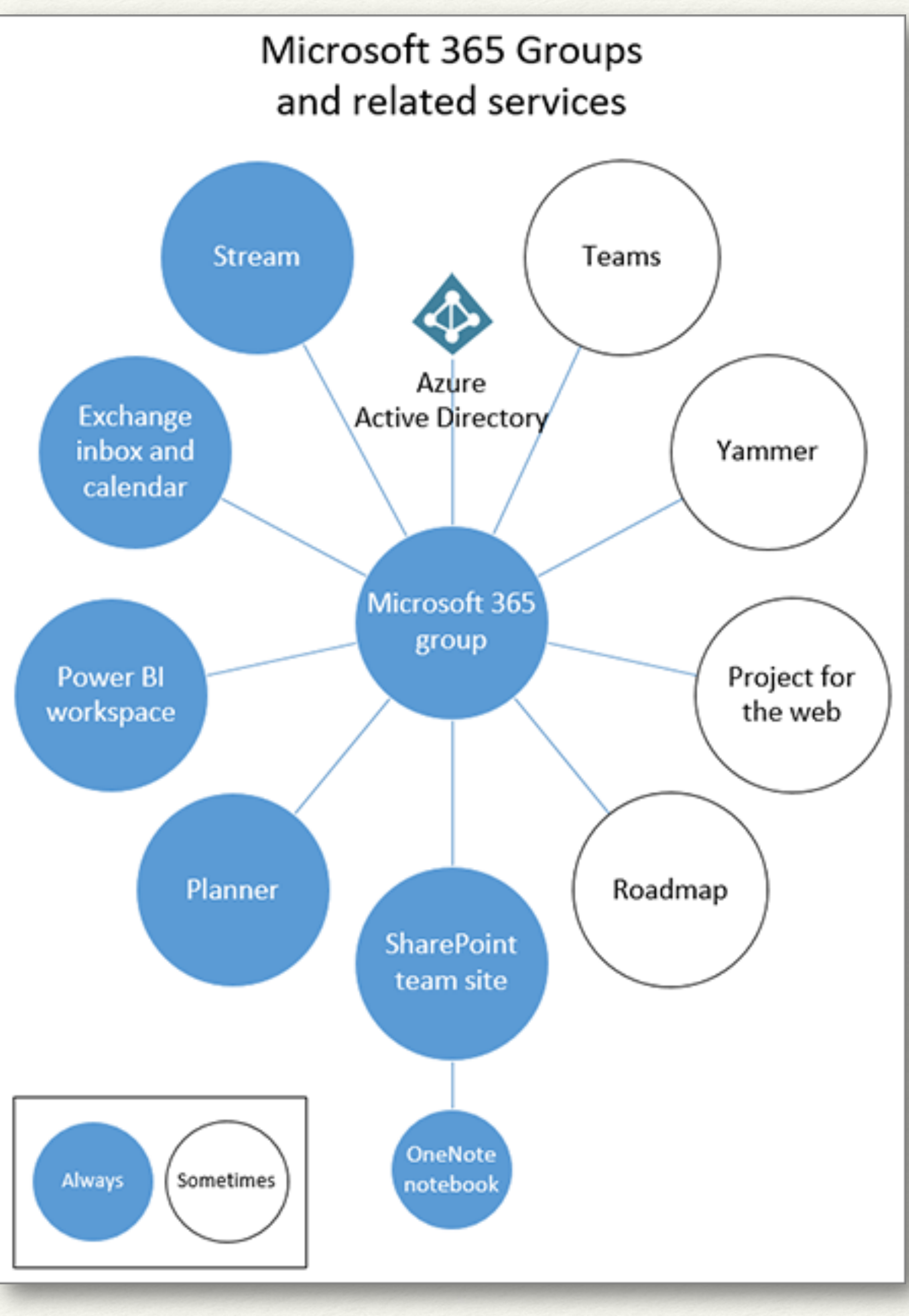

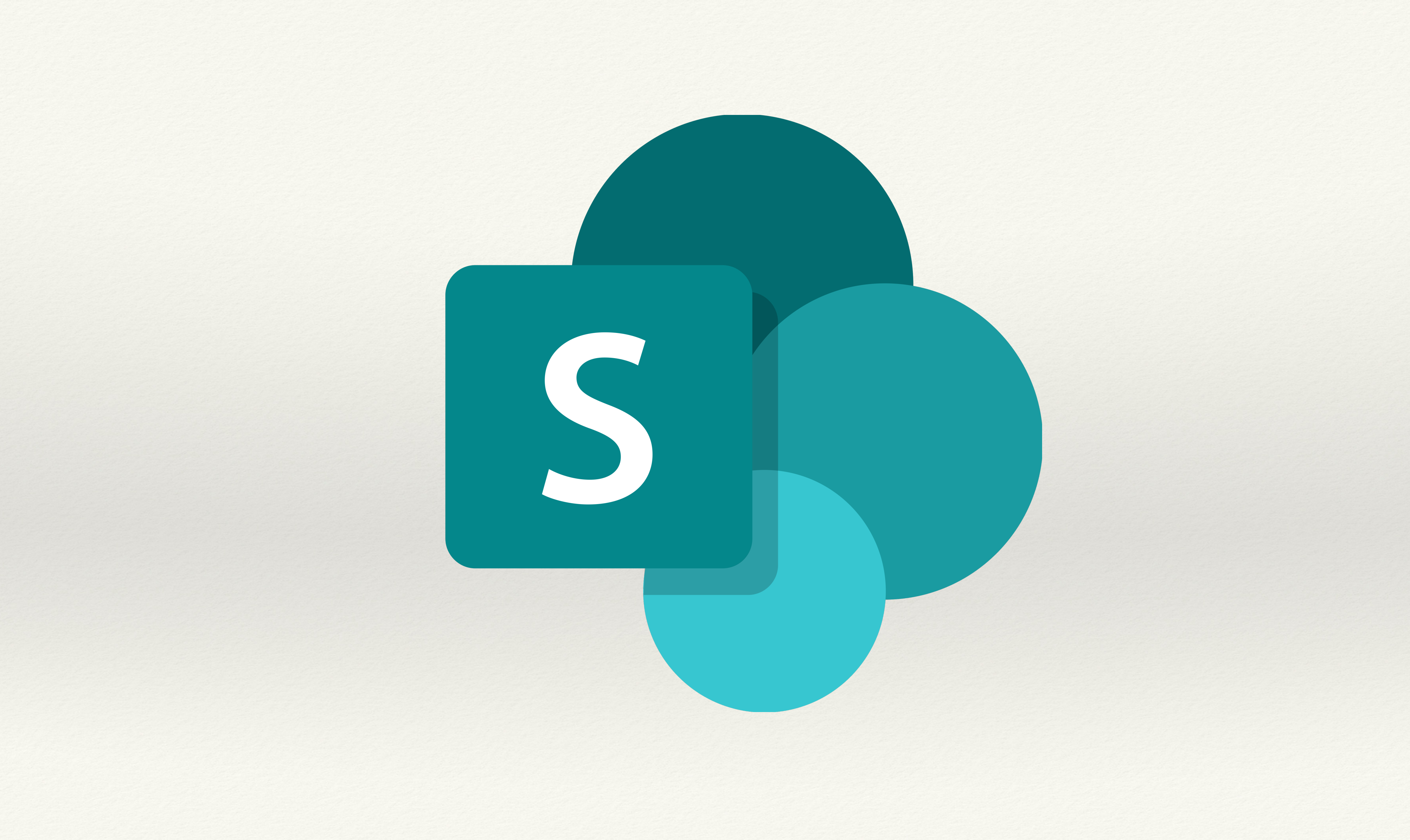

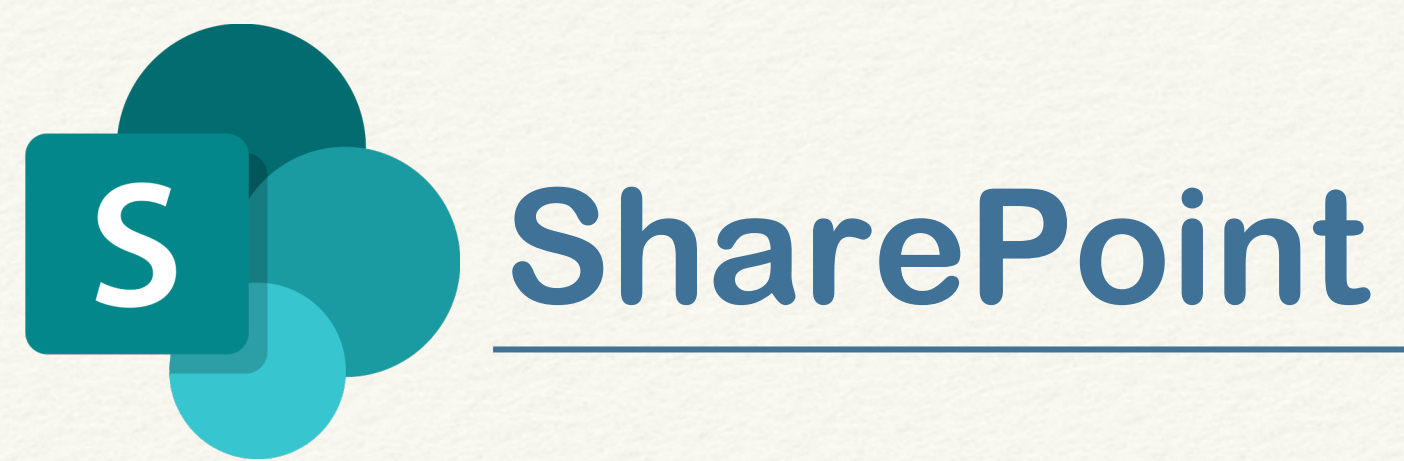

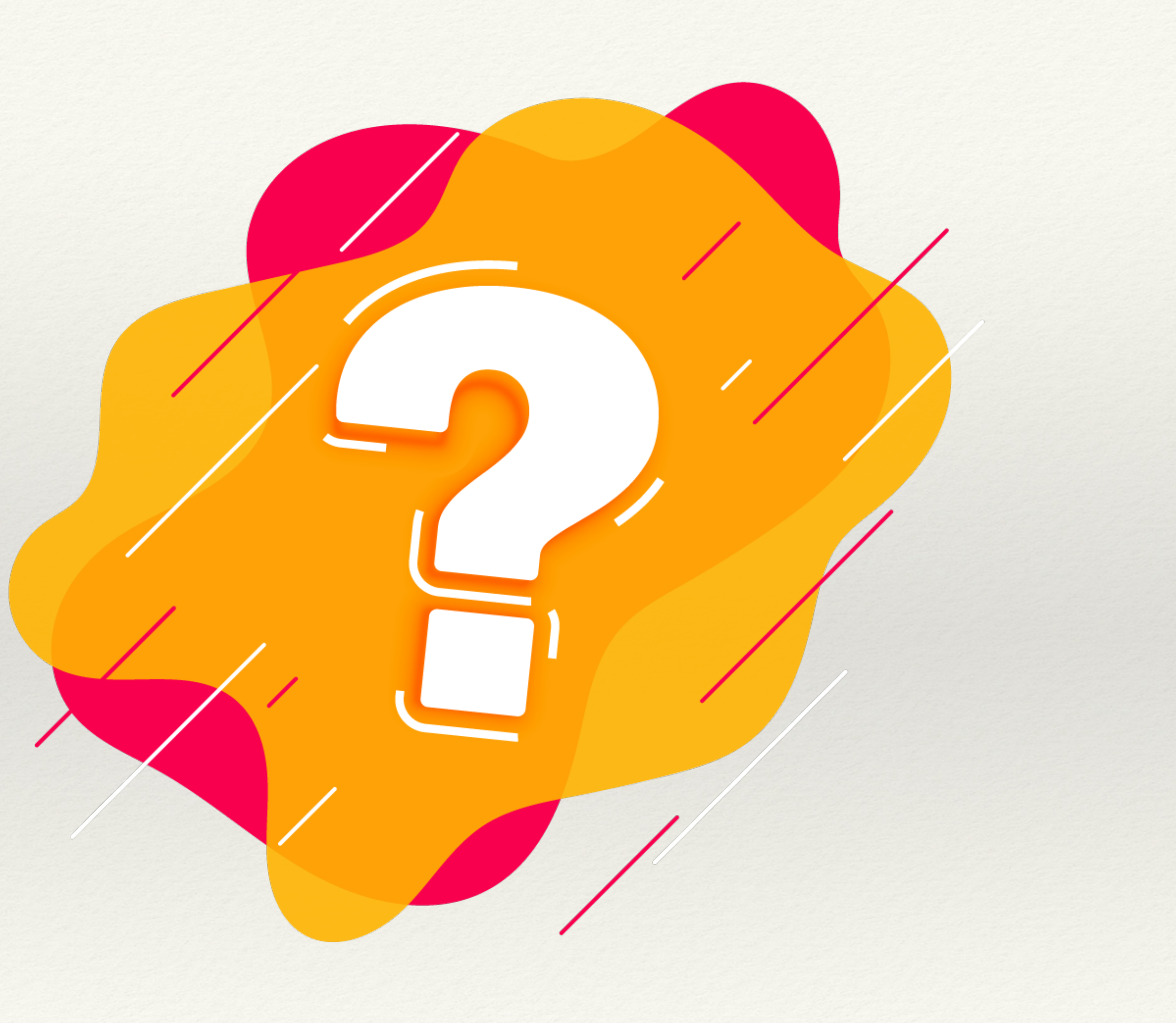

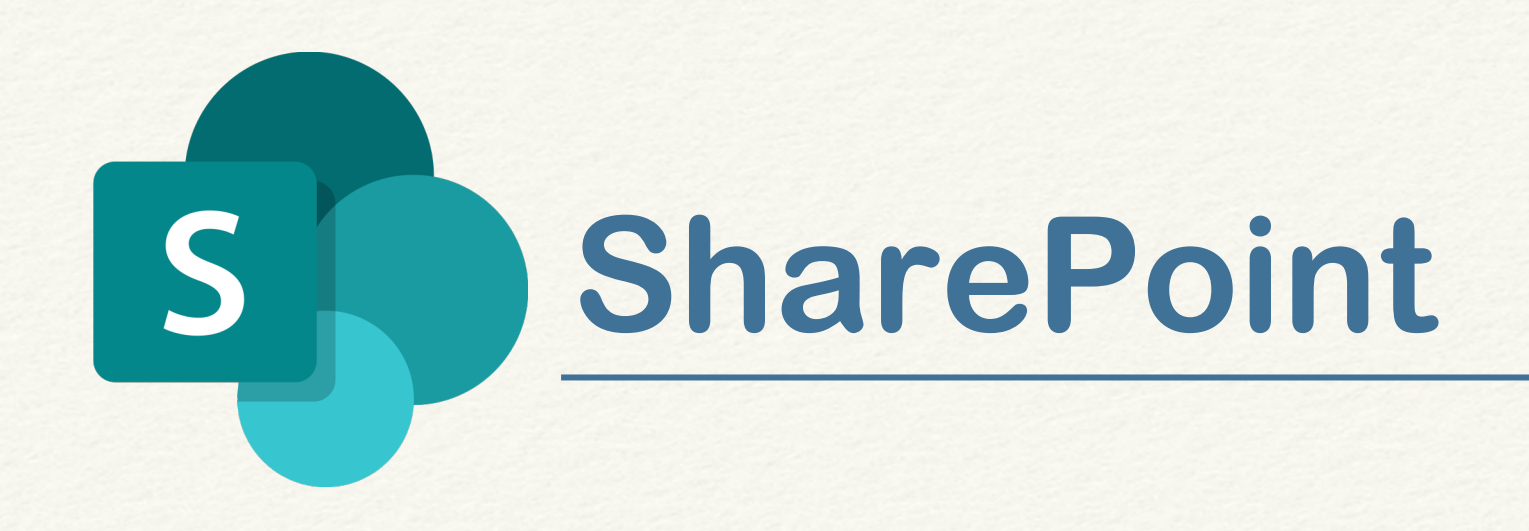

Definición

**SharePoint** : SharePoint es una herramienta para crear sitios web, publicar contenido y almacenar archivos.

# **SharePoint** : es el ALMA de todo